# **Advanced Performance Analysis with Instruments**

**Lynne Salameh**

### **Today's Agenda**

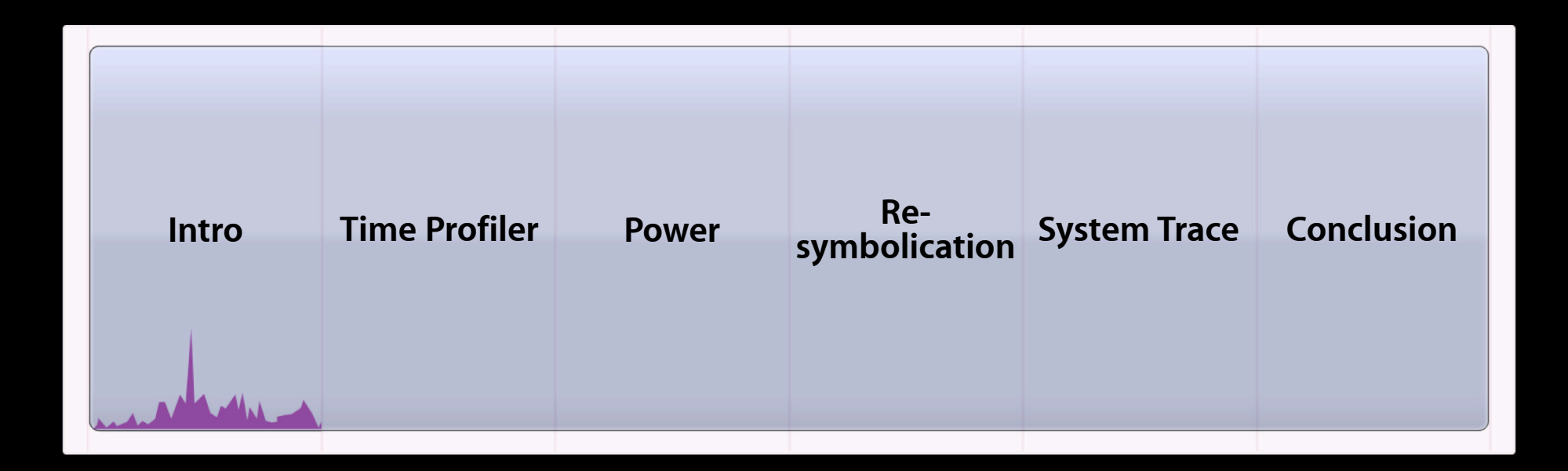

### **Introduction**

#### **Advanced performance analysis**

- Leverage Time Profiling and Data Mining
- Understand power management for the iPhone
- Adopt a holistic view of the system

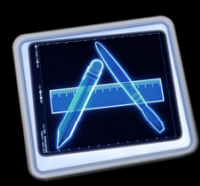

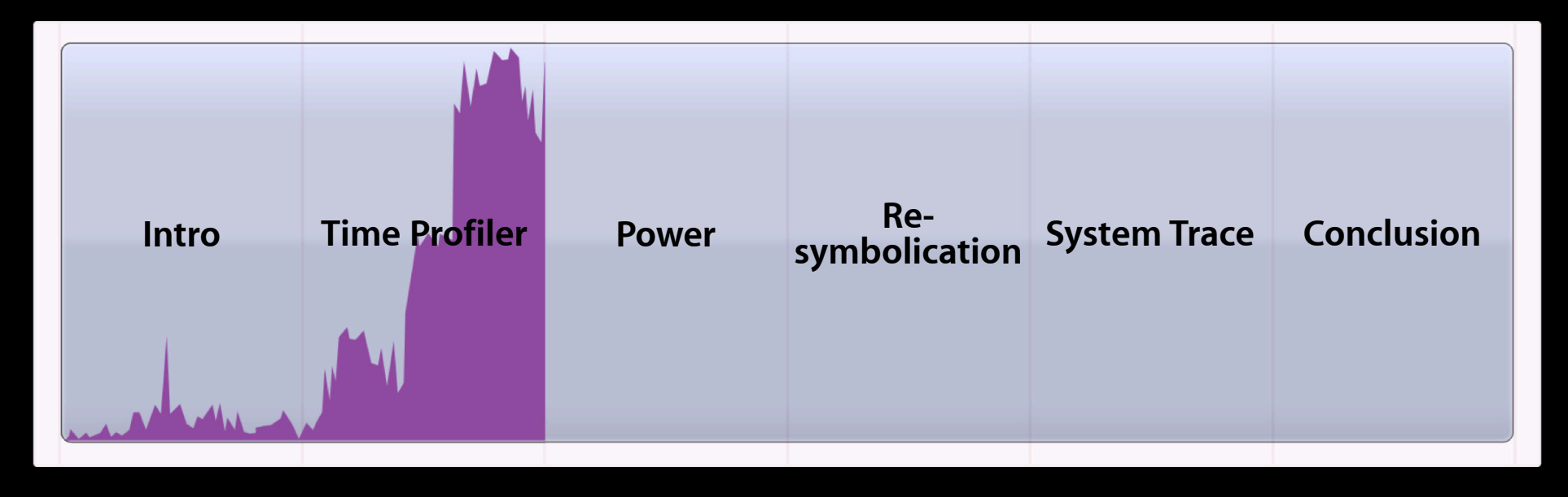

#### **What is Time Profiling?**

- Statistical sampling of target at timer interrupts
- Most efficient sampling mechanism
	- Pioneered by Shark
	- Mac and iPhone
- Where is your code spending its time?

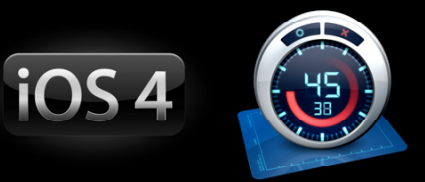

#### **How does it work?**

- Periodic samples of threads
- Gathers call stacks
	- Including kernel time and drivers

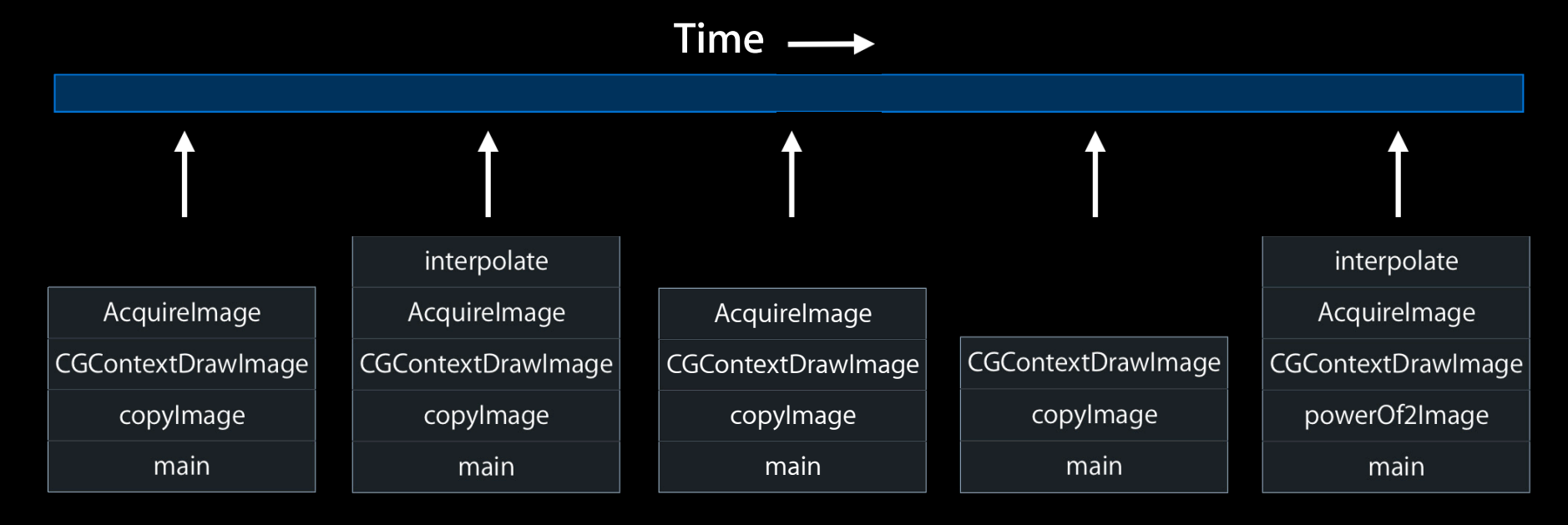

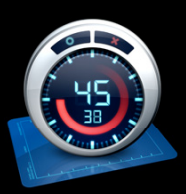

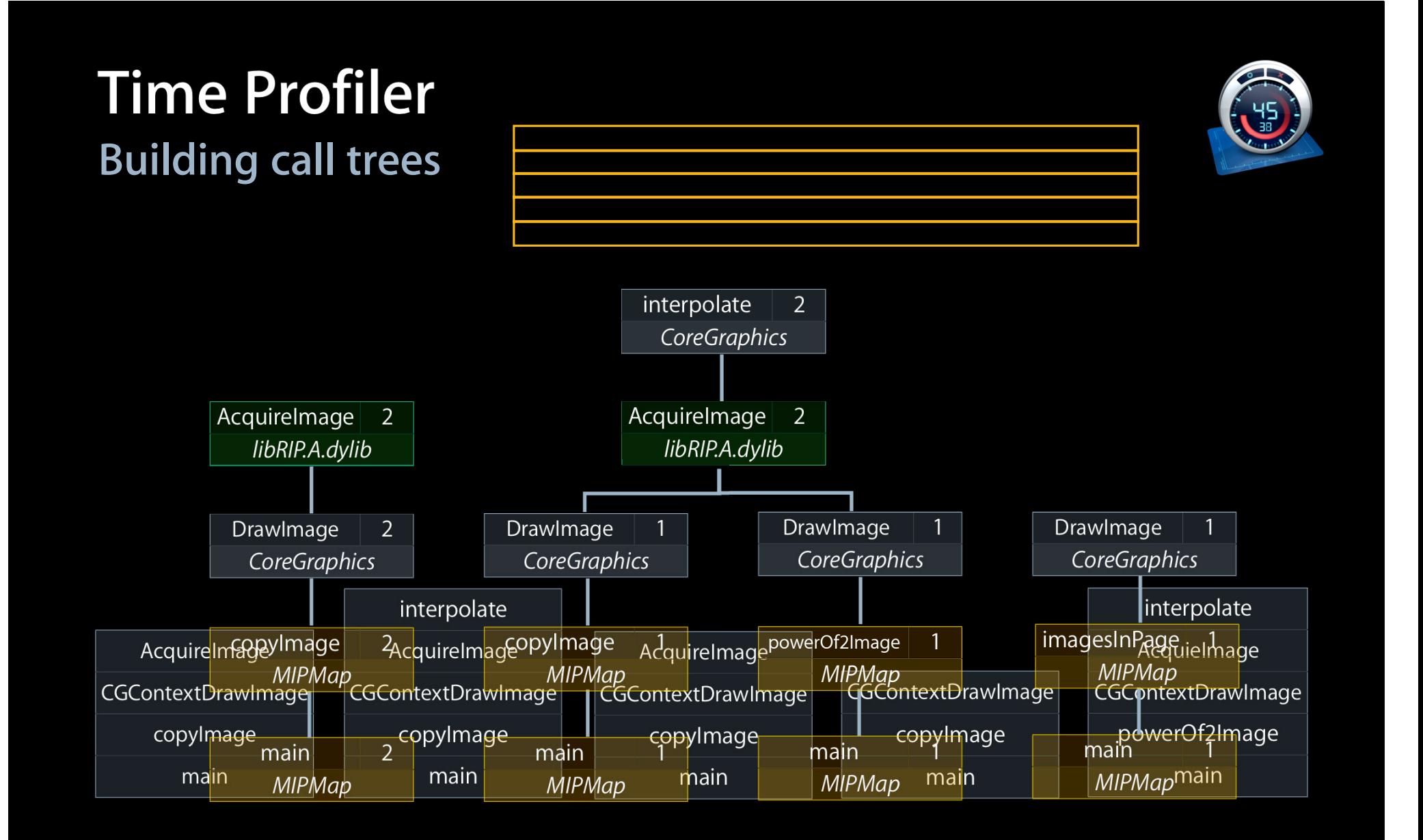

#### **Building call trees**

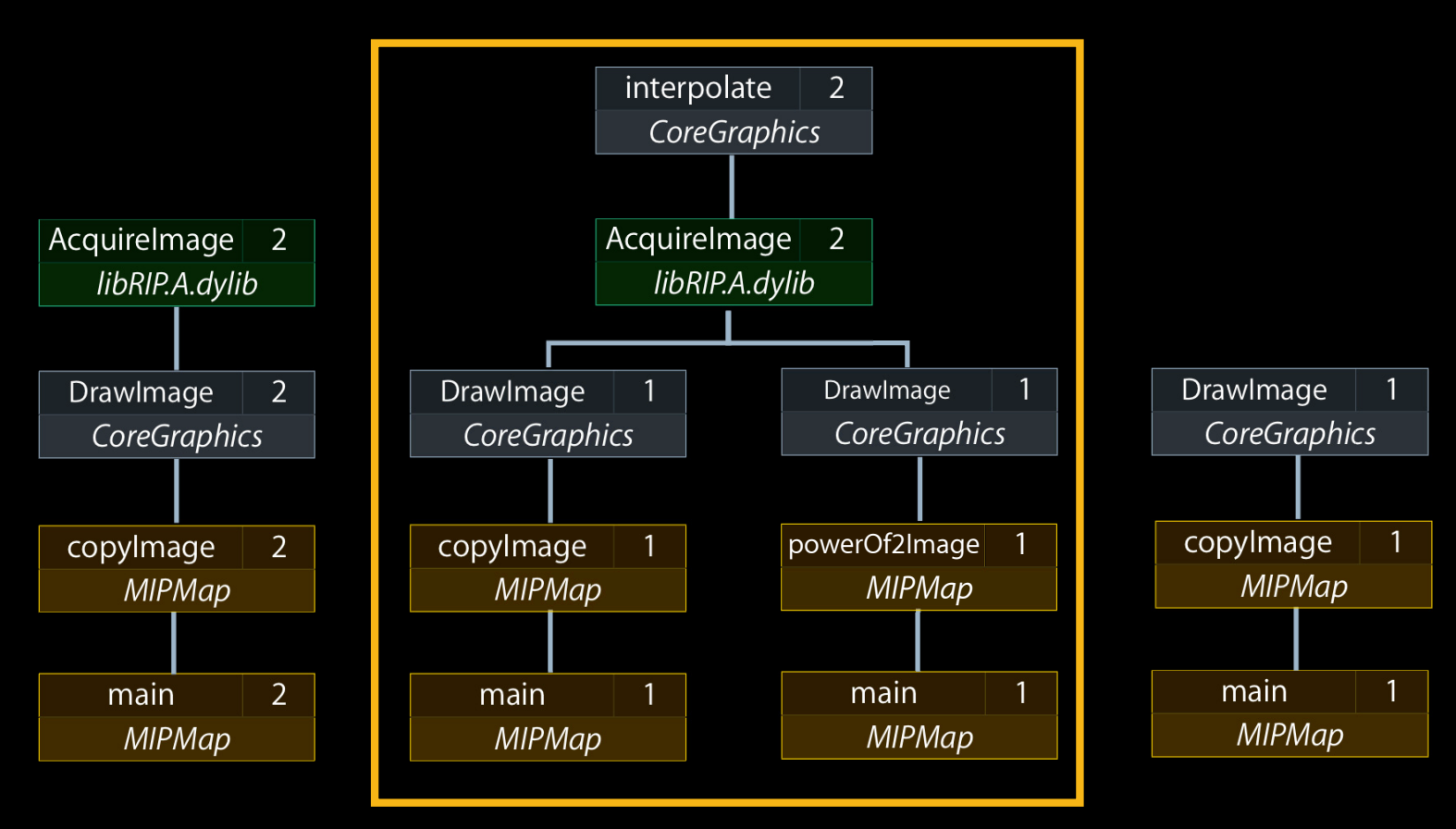

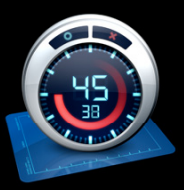

### **Time Profiler Building call trees**

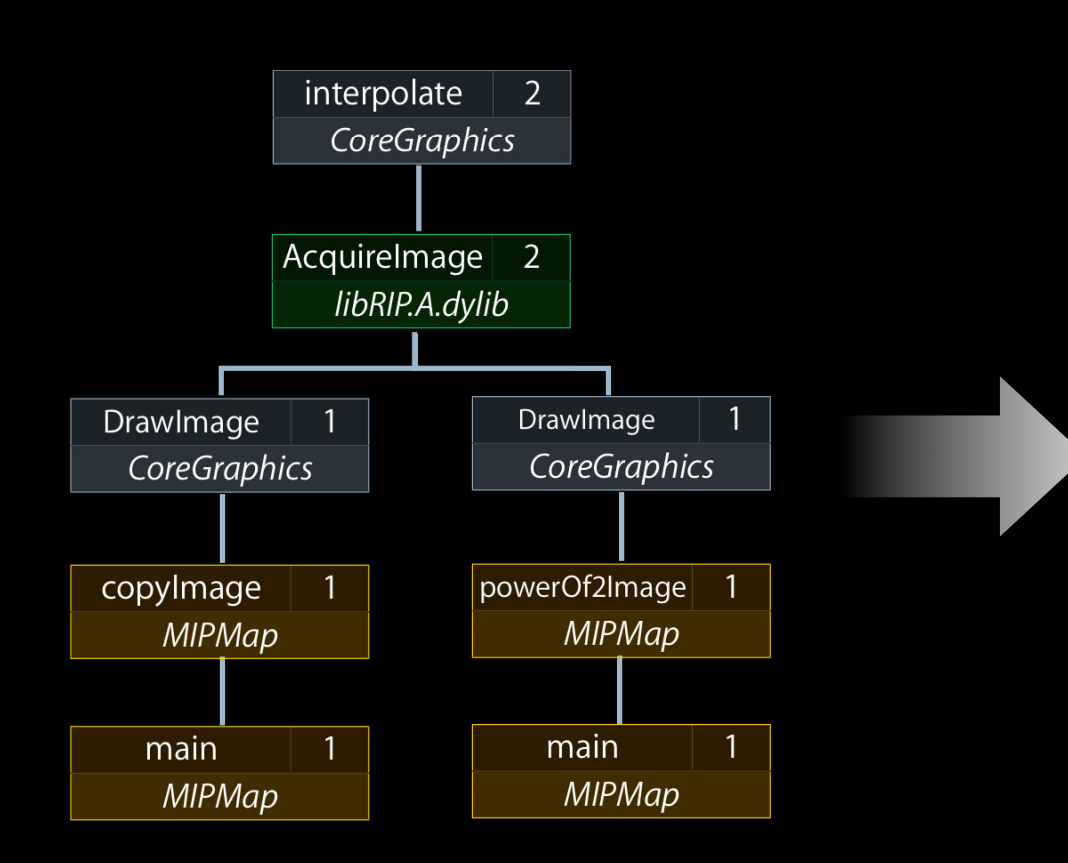

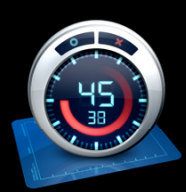

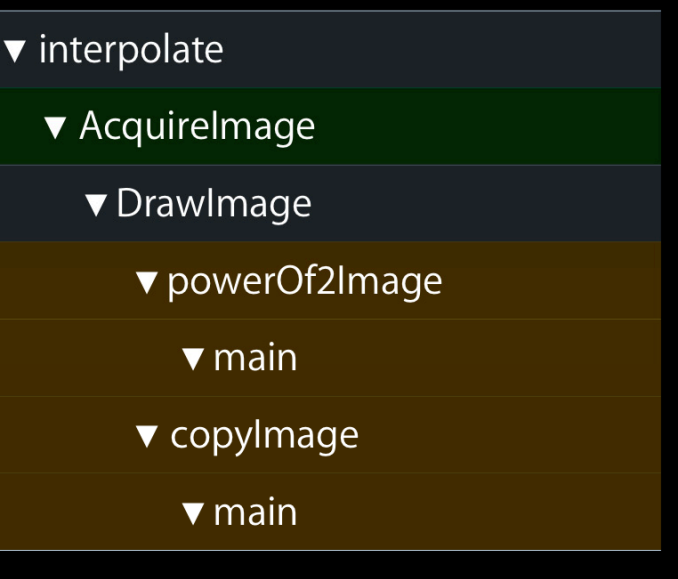

#### **Properties**

- Low impact, deferred mode
- Performed within kernel
- All vs. running thread states
	- System profiling
	- Kernel stacks

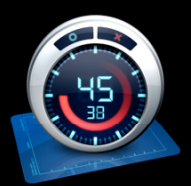

#### **Recording modes**

- Immediate mode—original recording style
	- Allows you to correlate user events with profile
- Can effect your results

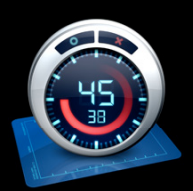

#### **Recording modes**

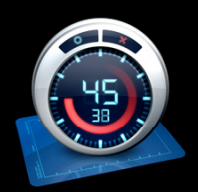

- Deferred mode—new recording style in Instruments
	- Disables track and detail views
	- Defers data processing until end

#### **Minimize Observer Effect**

#### **Time Profiler Deferred mode**

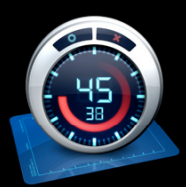

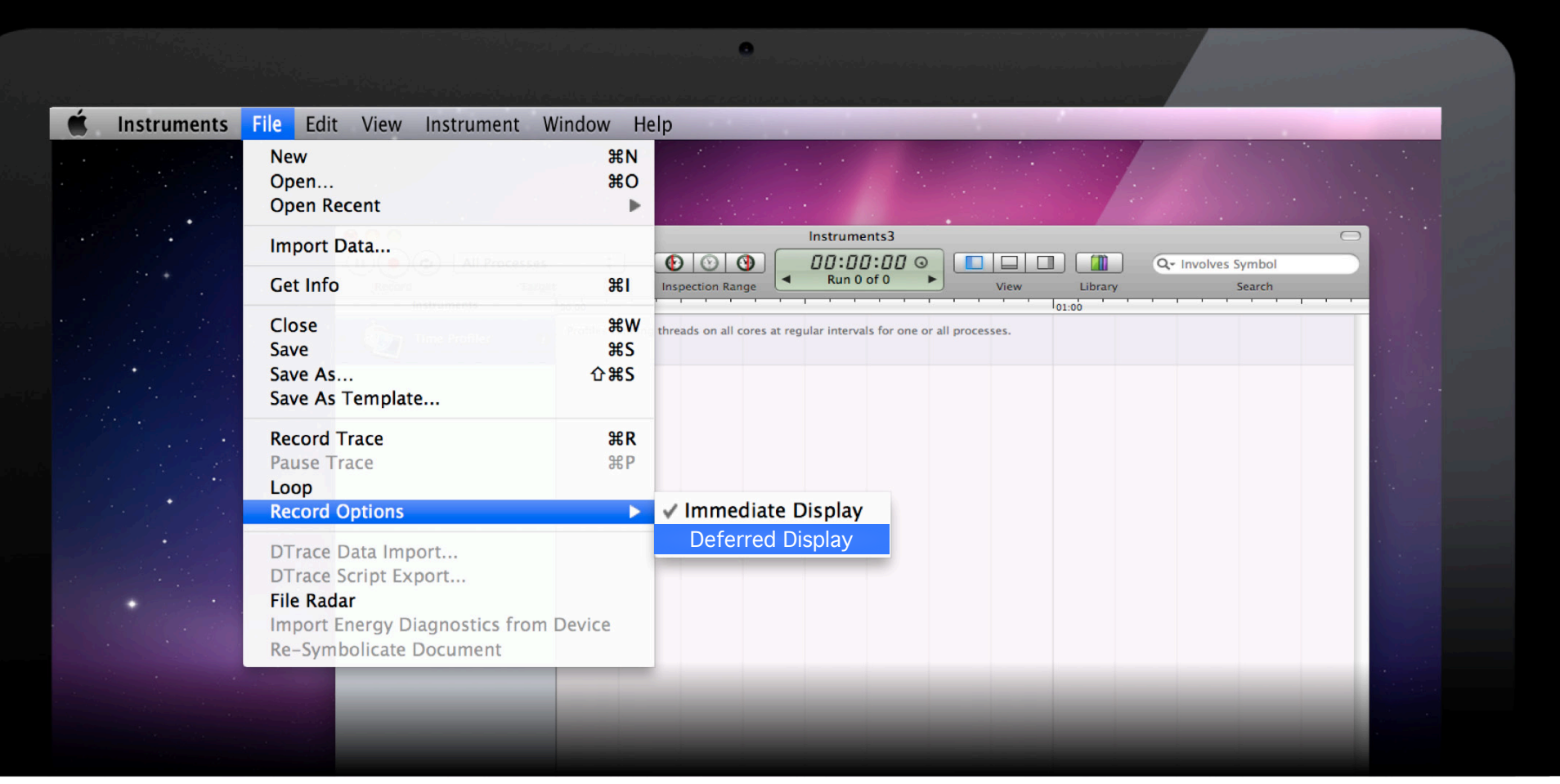

### **Time Profiler Deferred mode**

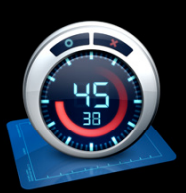

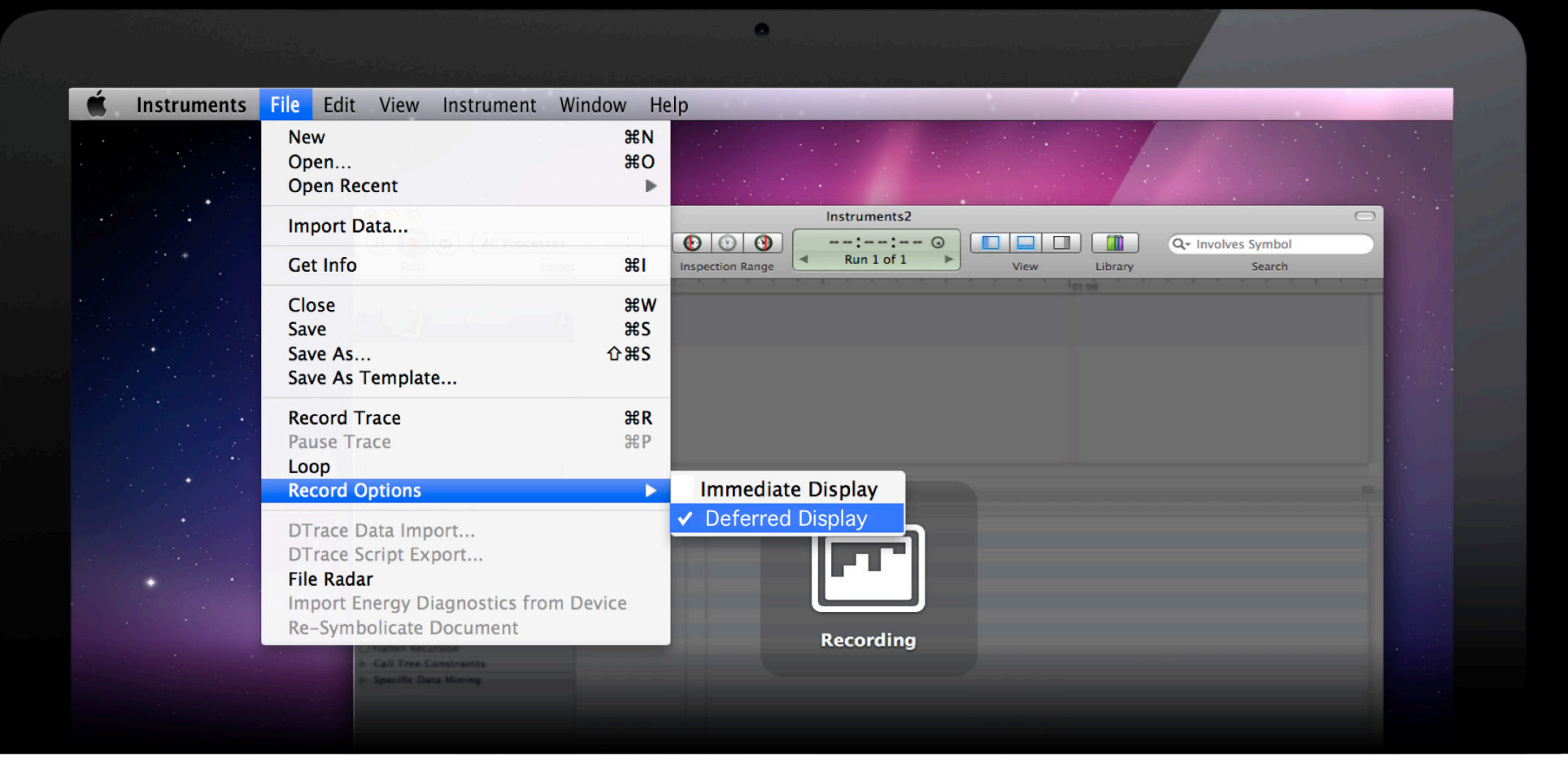

#### **Kernel backtraces**

• Allow you to "peek under the covers" for system calls

User

Kernel

• Optimization of drivers and kernel extensions

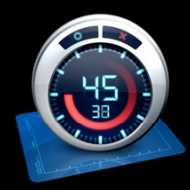

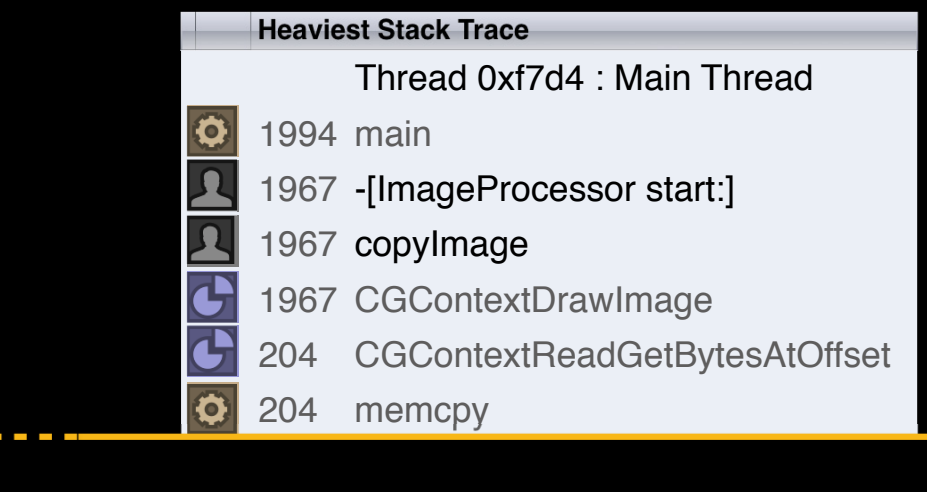

#### **Kernel backtraces**

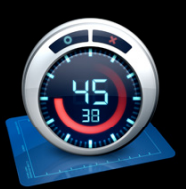

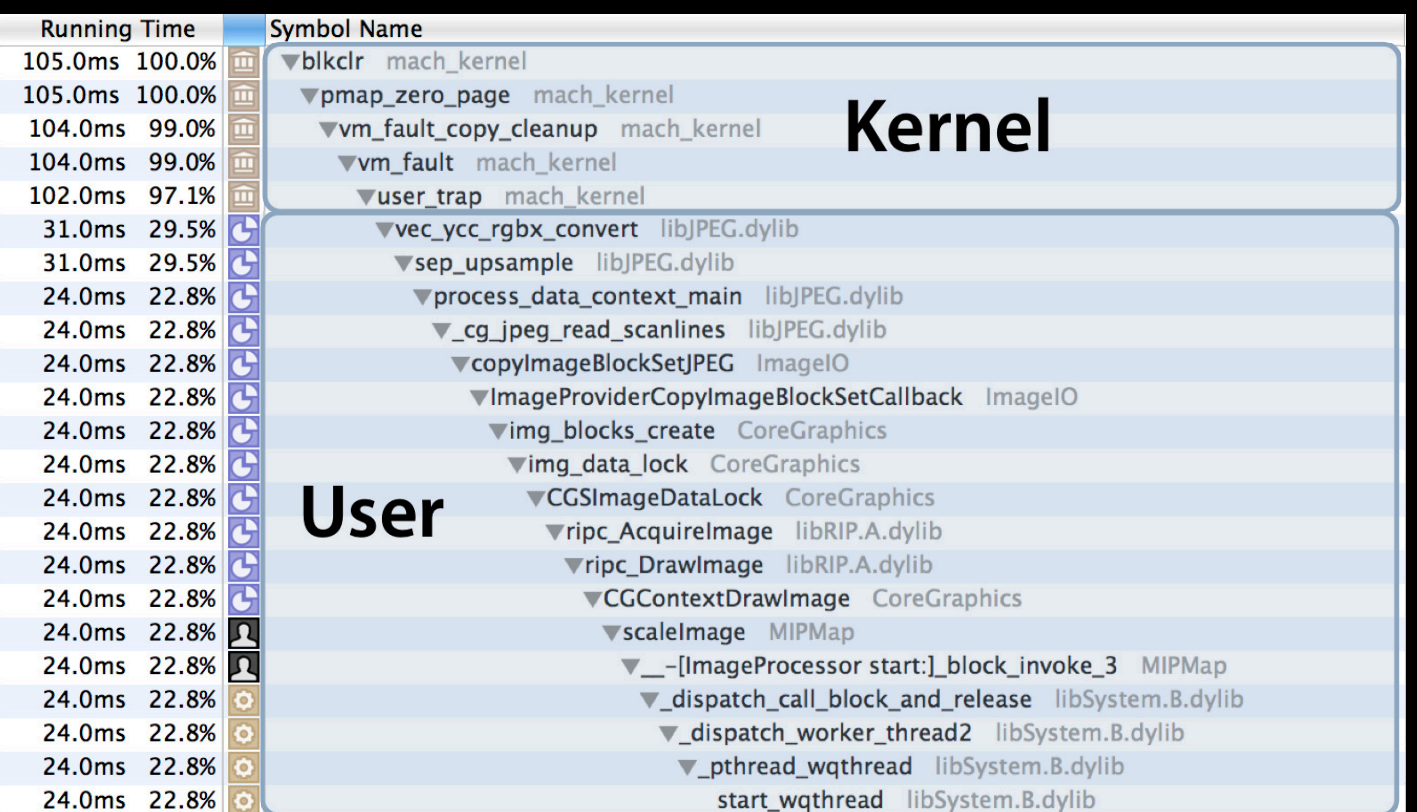

#### **Stack compression**

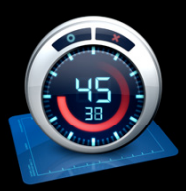

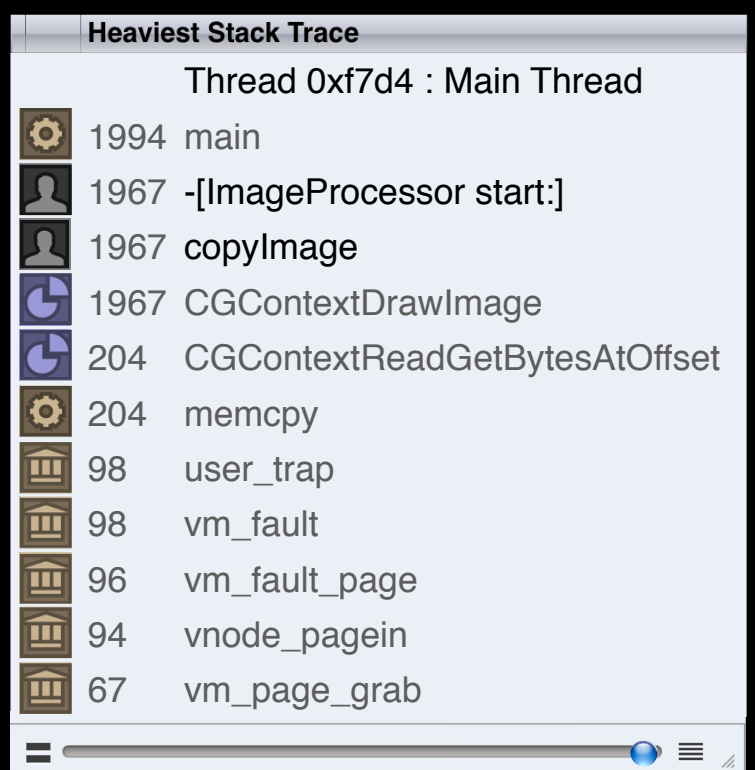

#### **Stack compression**

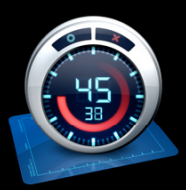

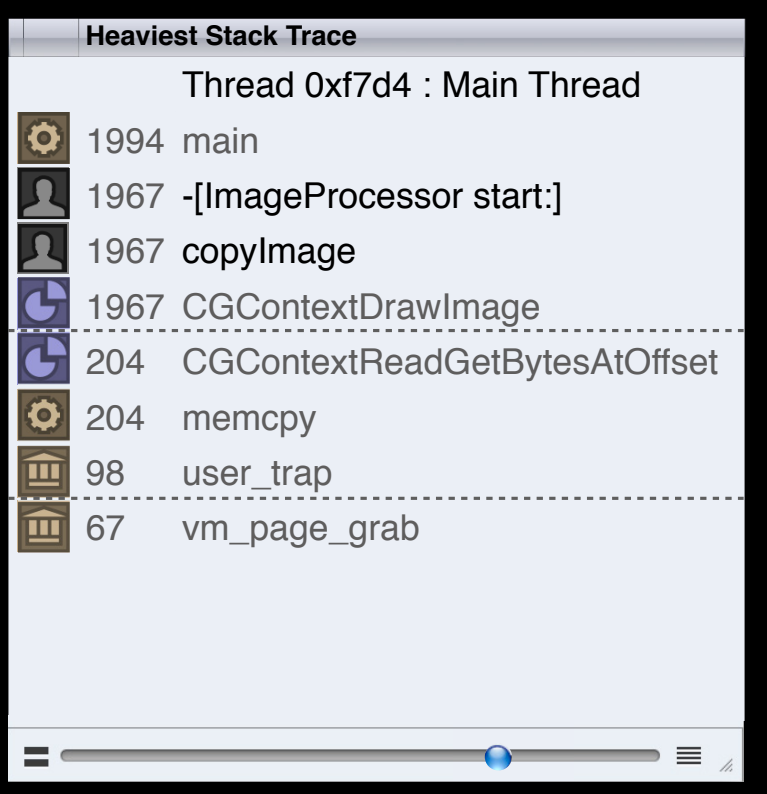

#### **Stack compression**

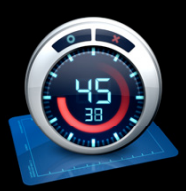

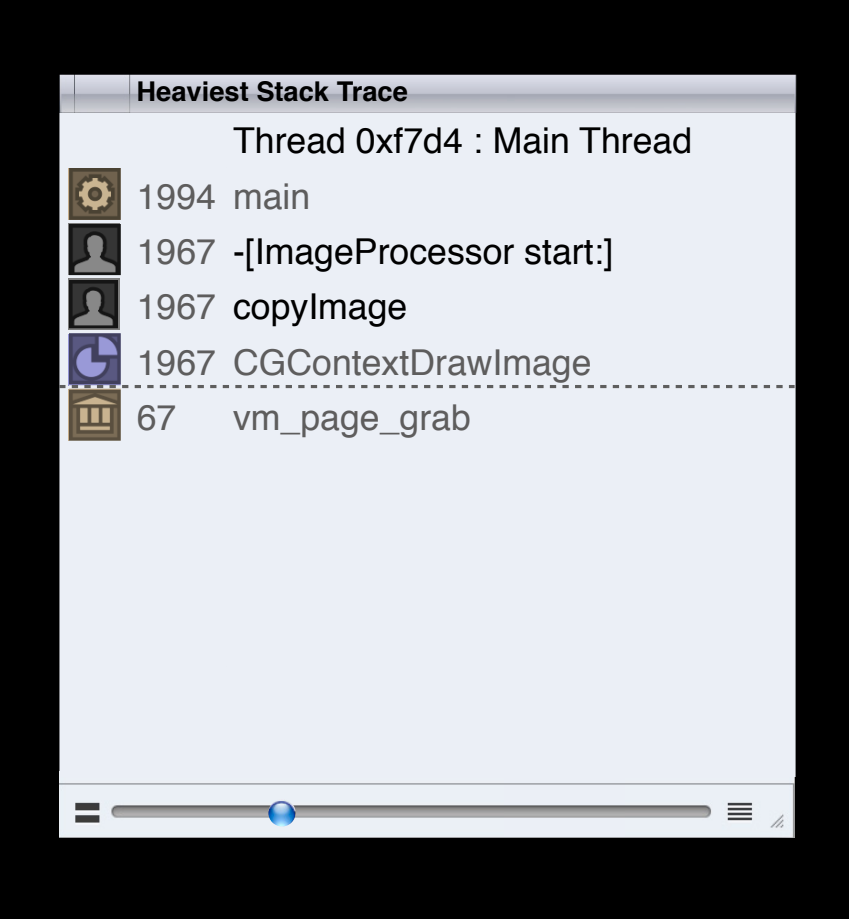

- Find precise function call in nested calls
- Effectiveness of template expansion and inlining
- Optimize tight loops
- Analyze code when source unavailable

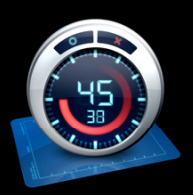

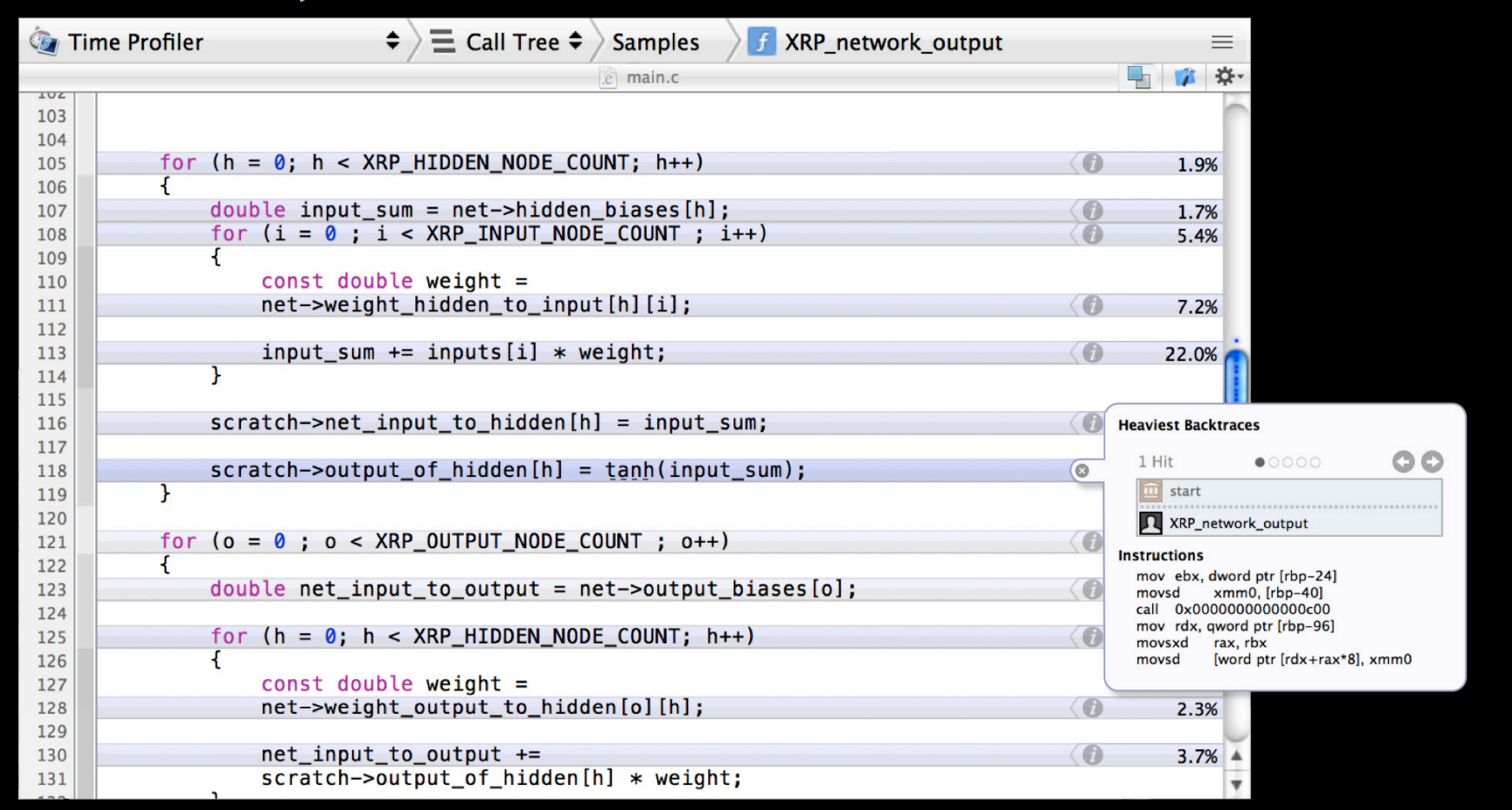

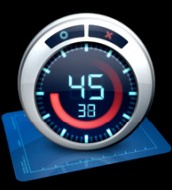

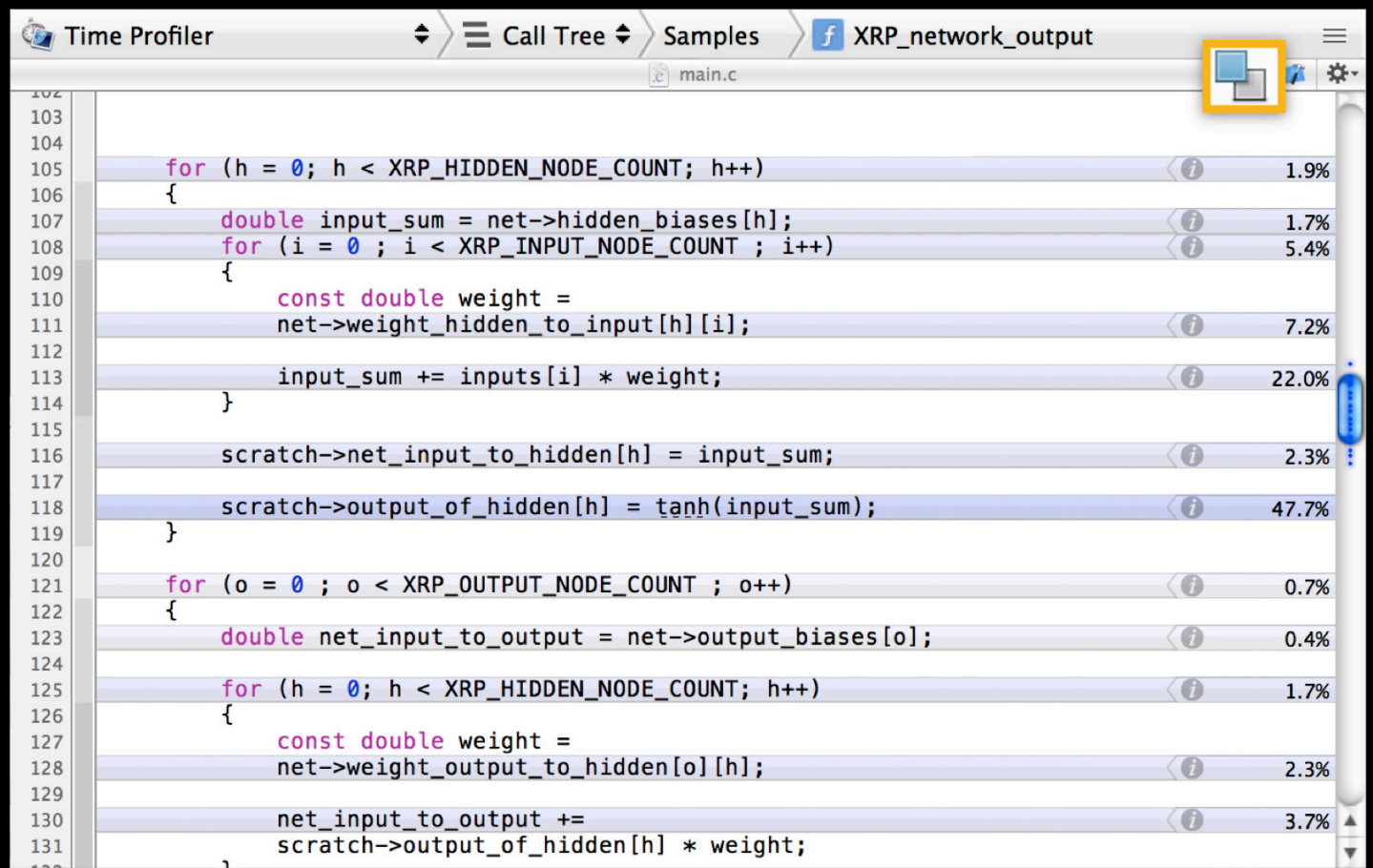

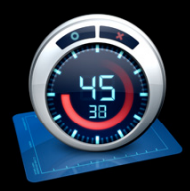

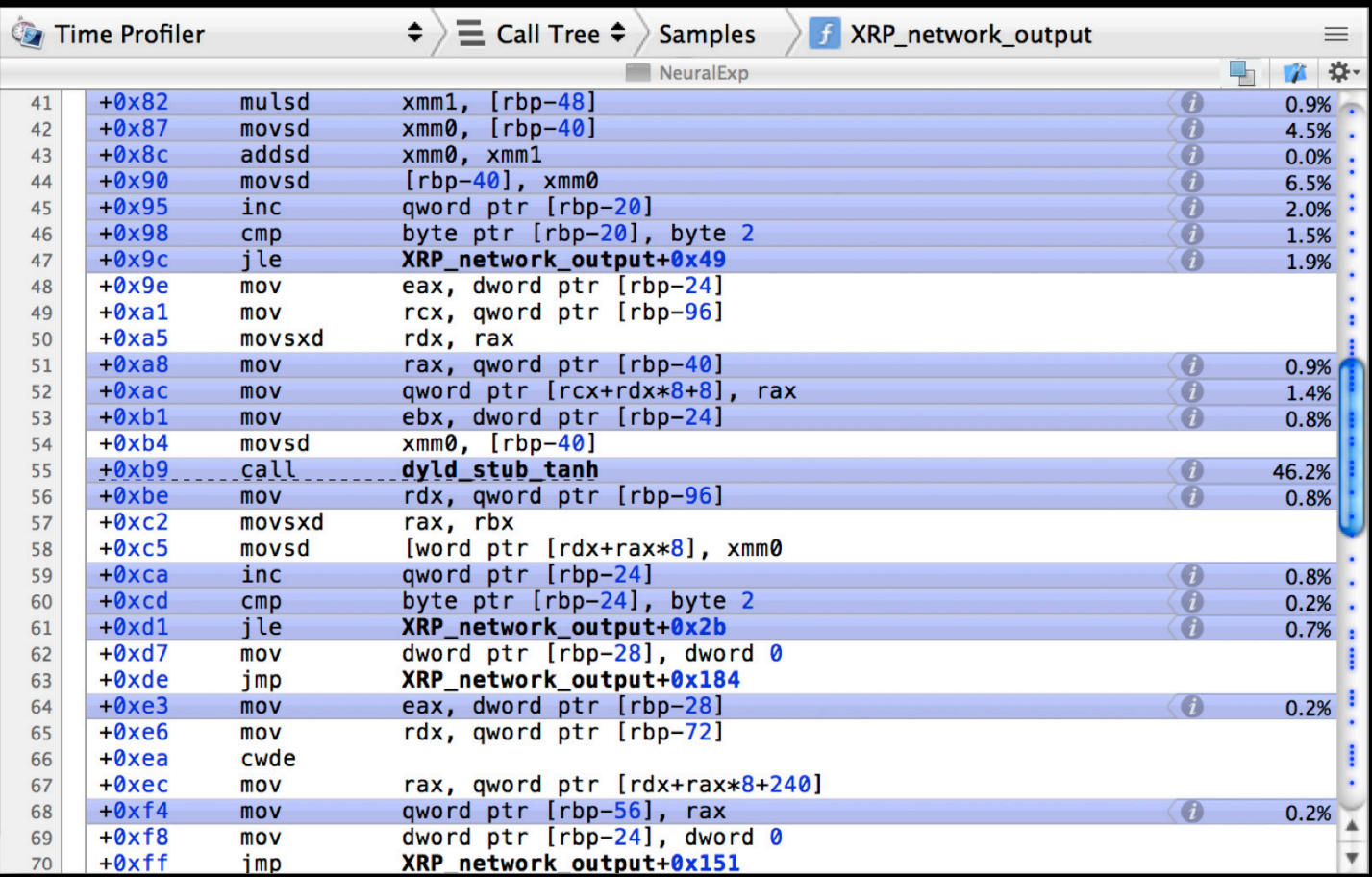

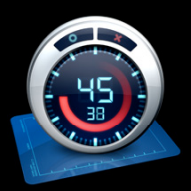

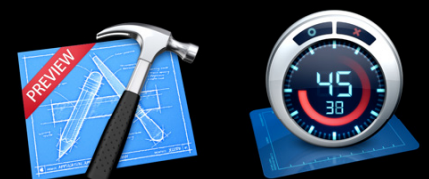

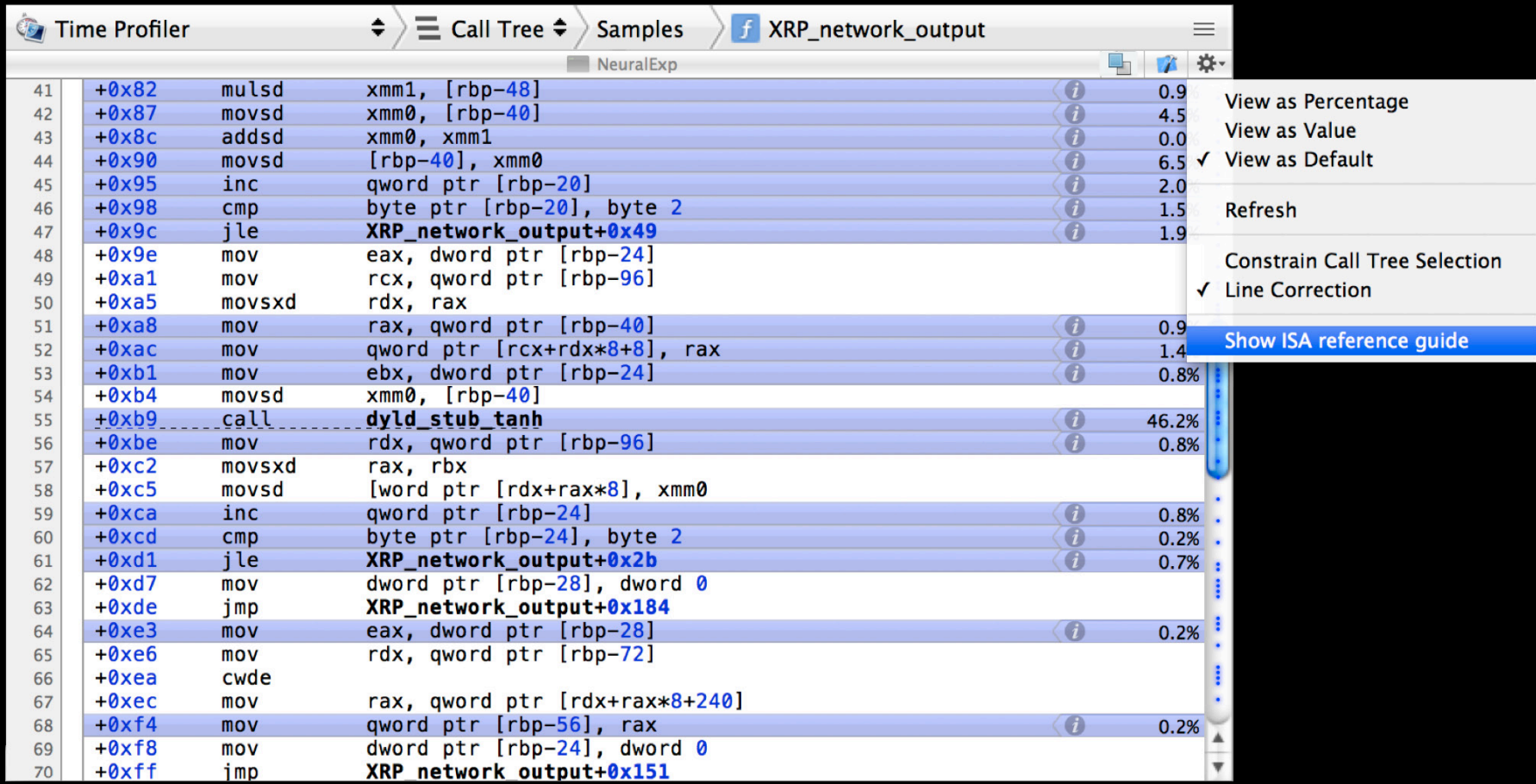

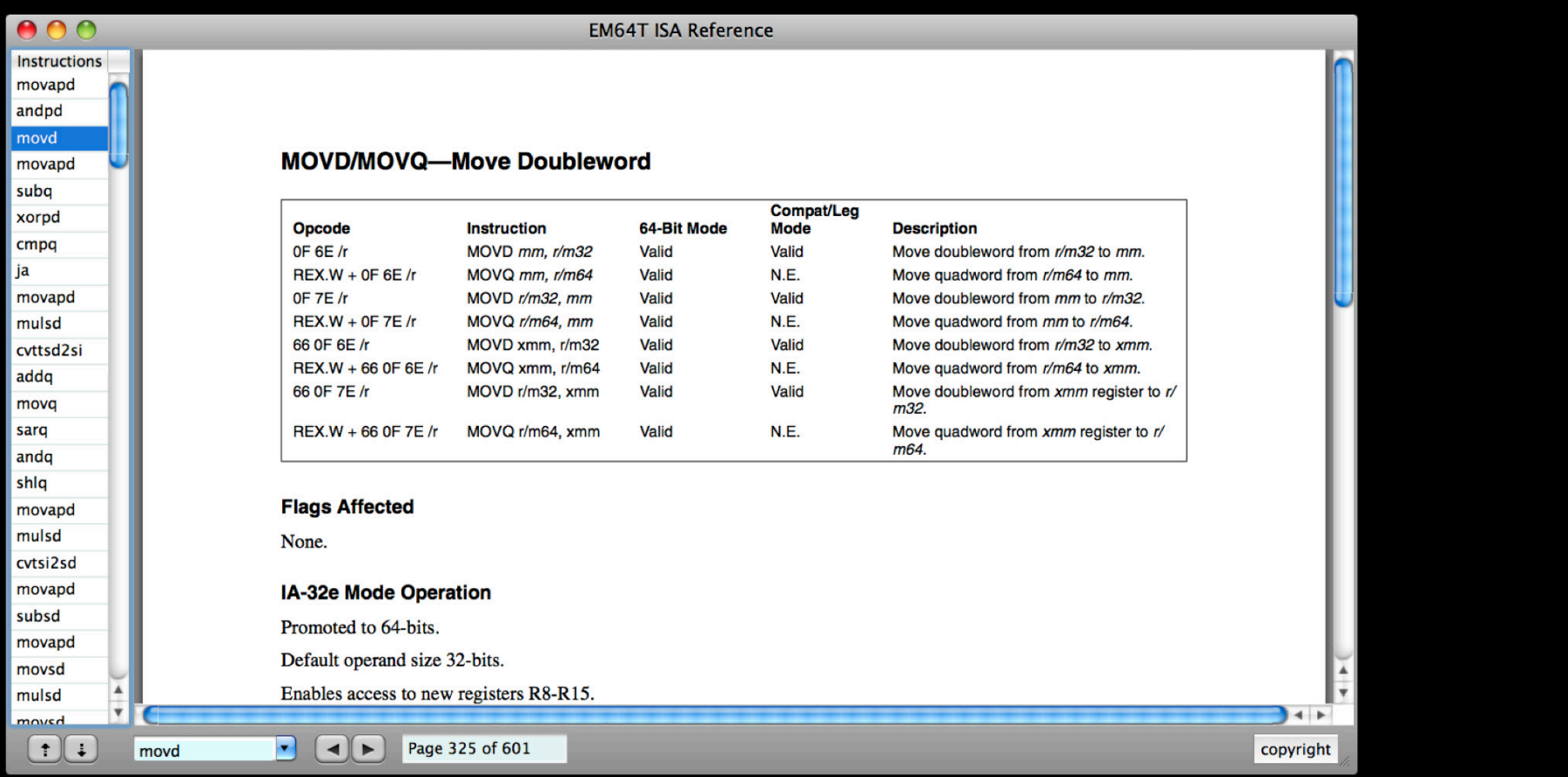

### Demo **Time Profiler**

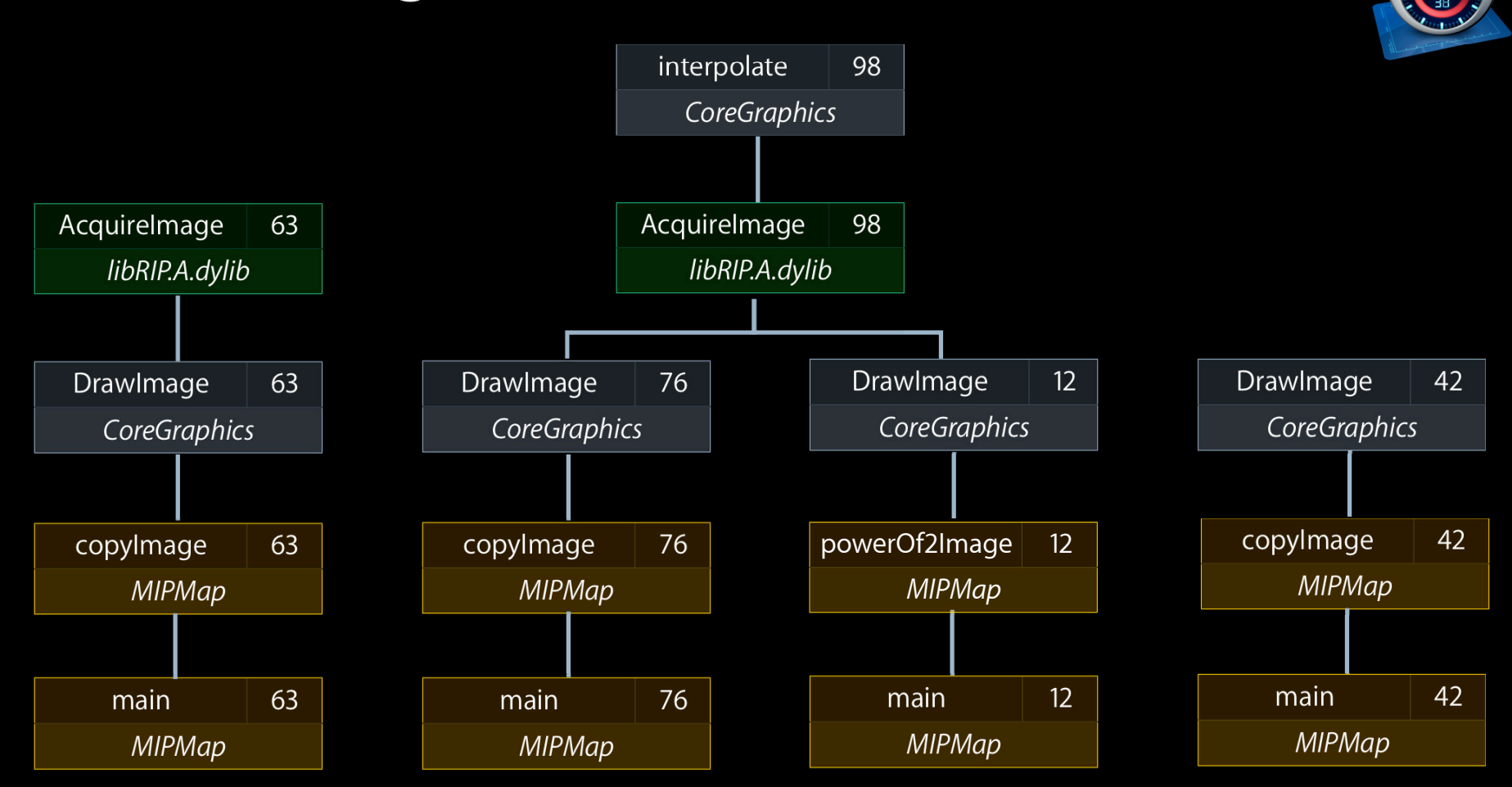

#### **Data Mining**

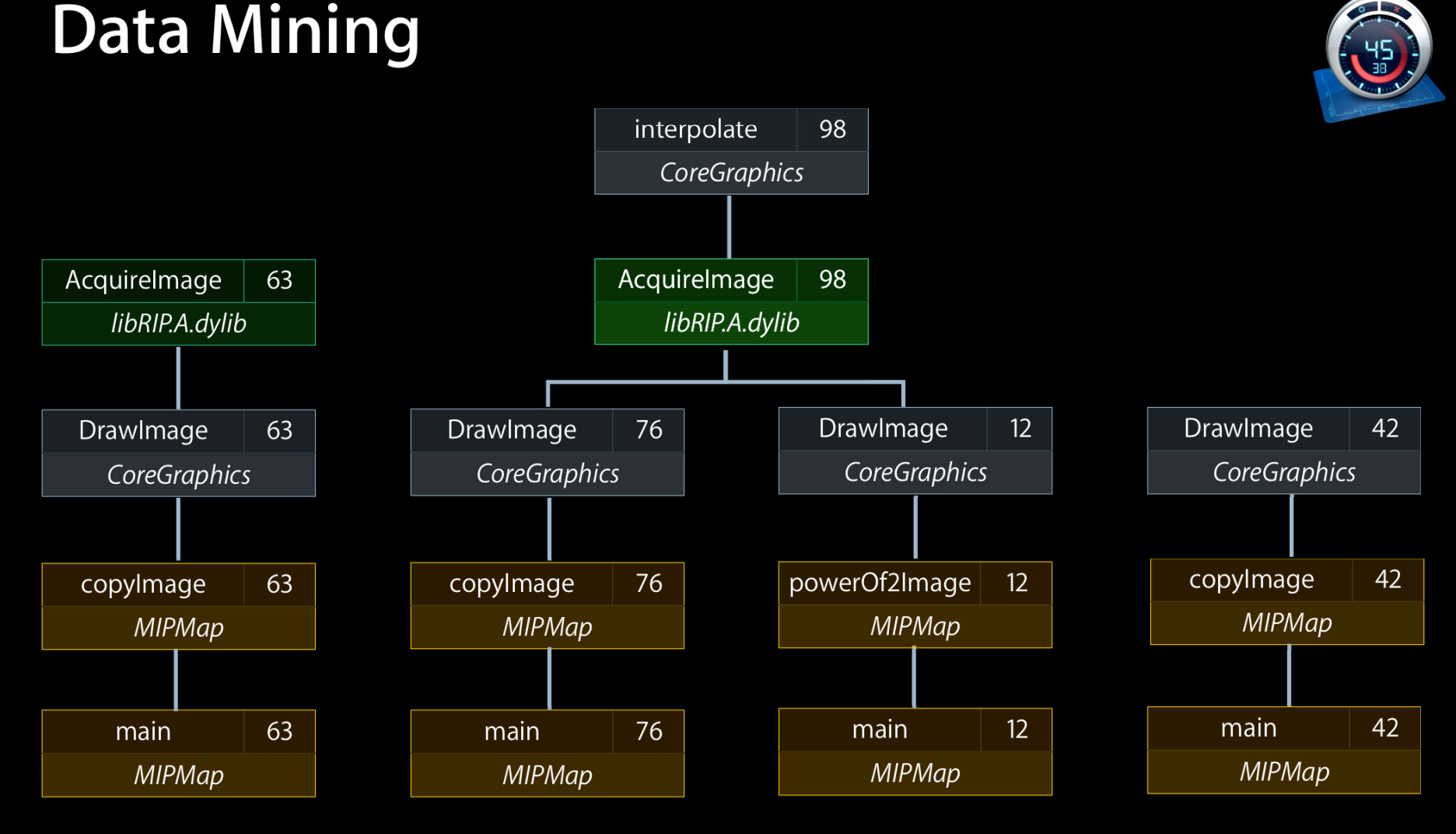

**Charge symbol to caller**

### **Data Mining**

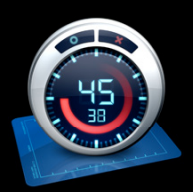

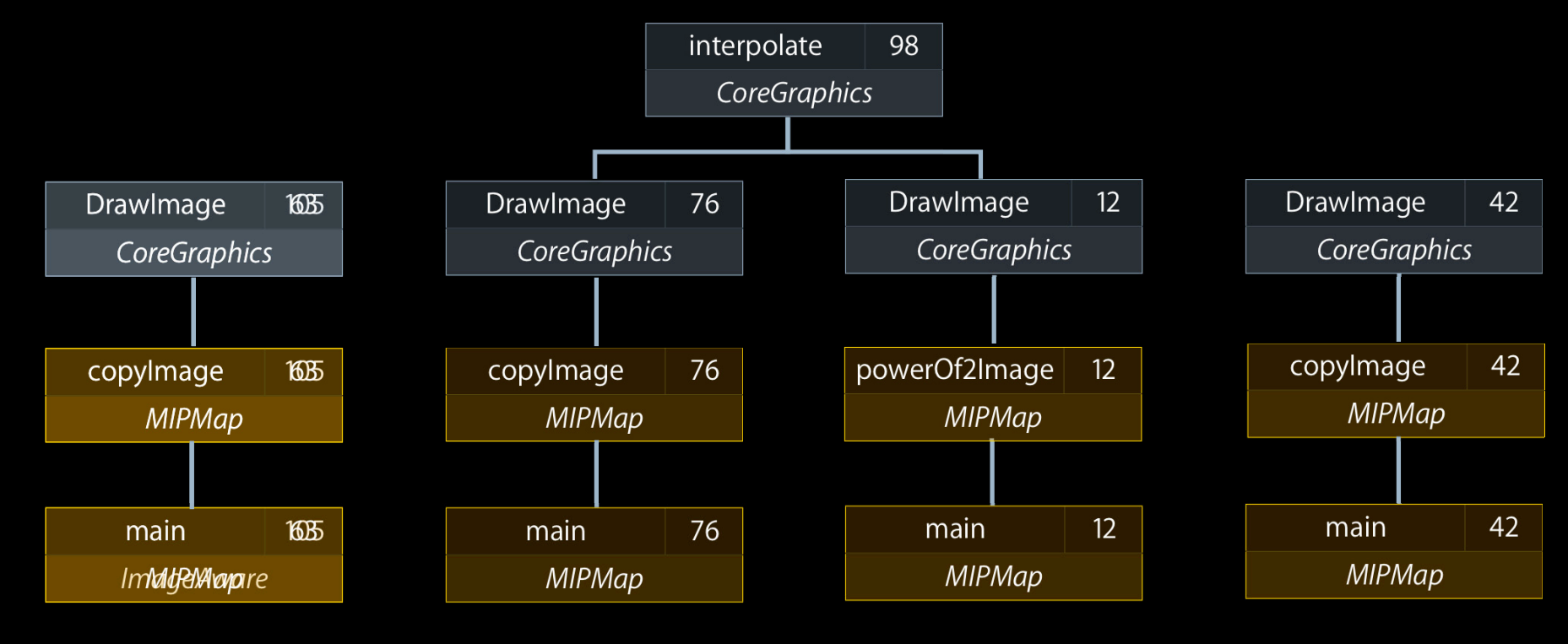

**Charge symbol to caller**

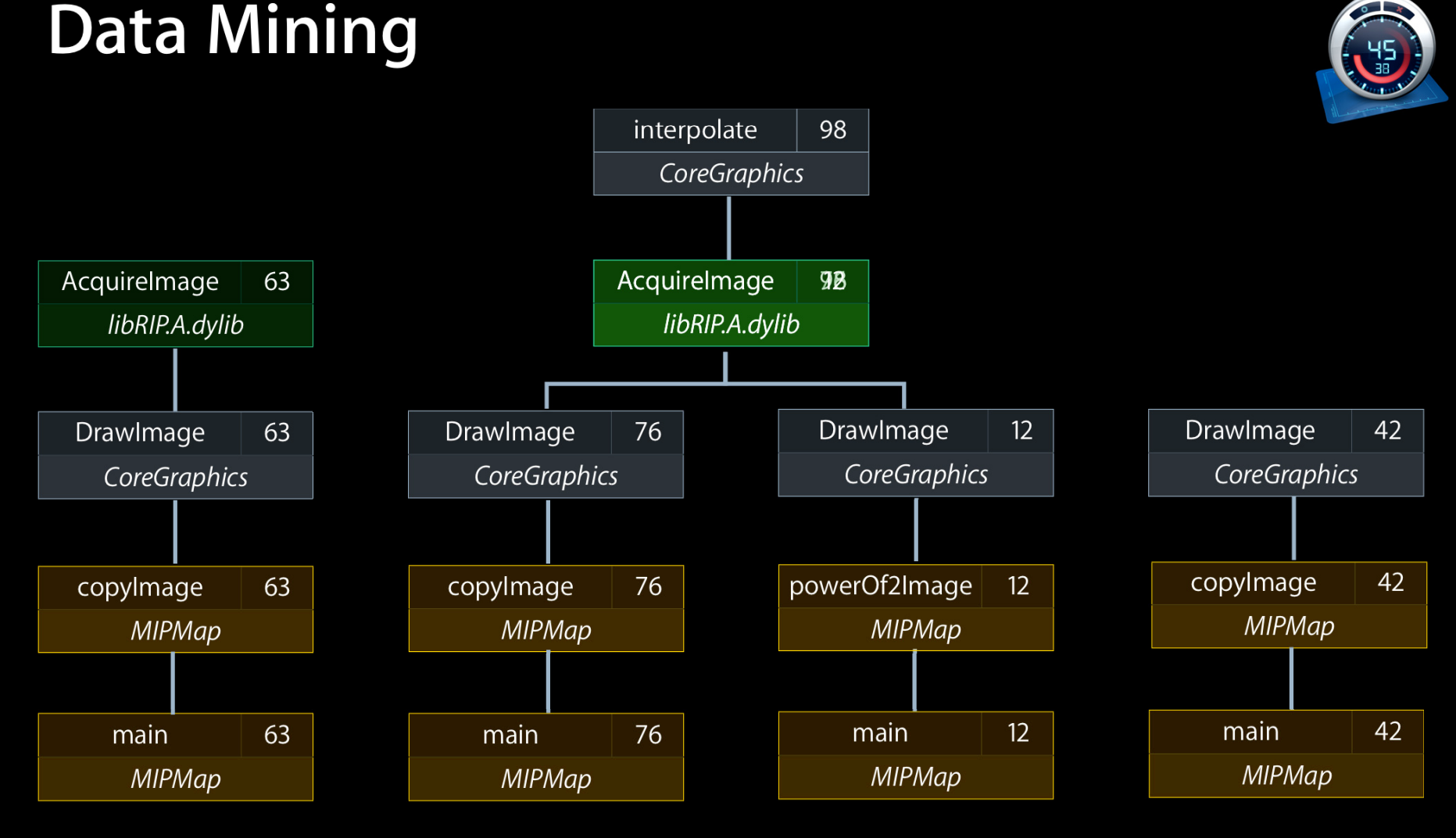

**Charge library to caller**

### **Data Mining**

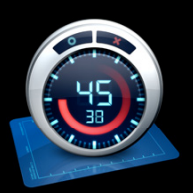

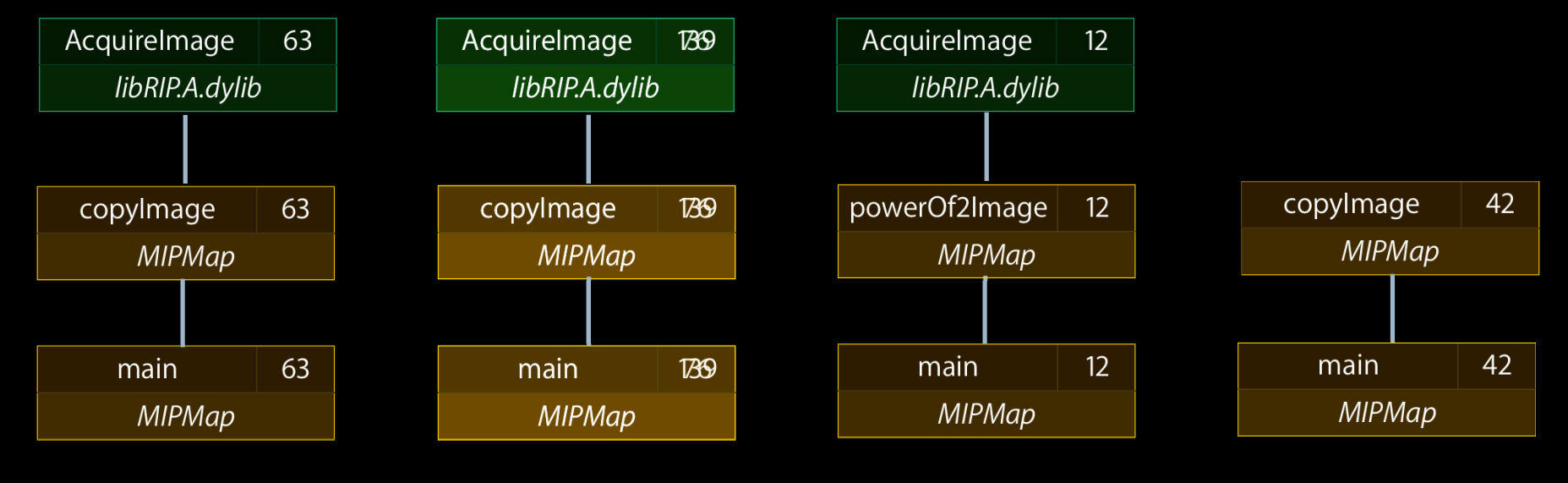

**Charge library to caller**

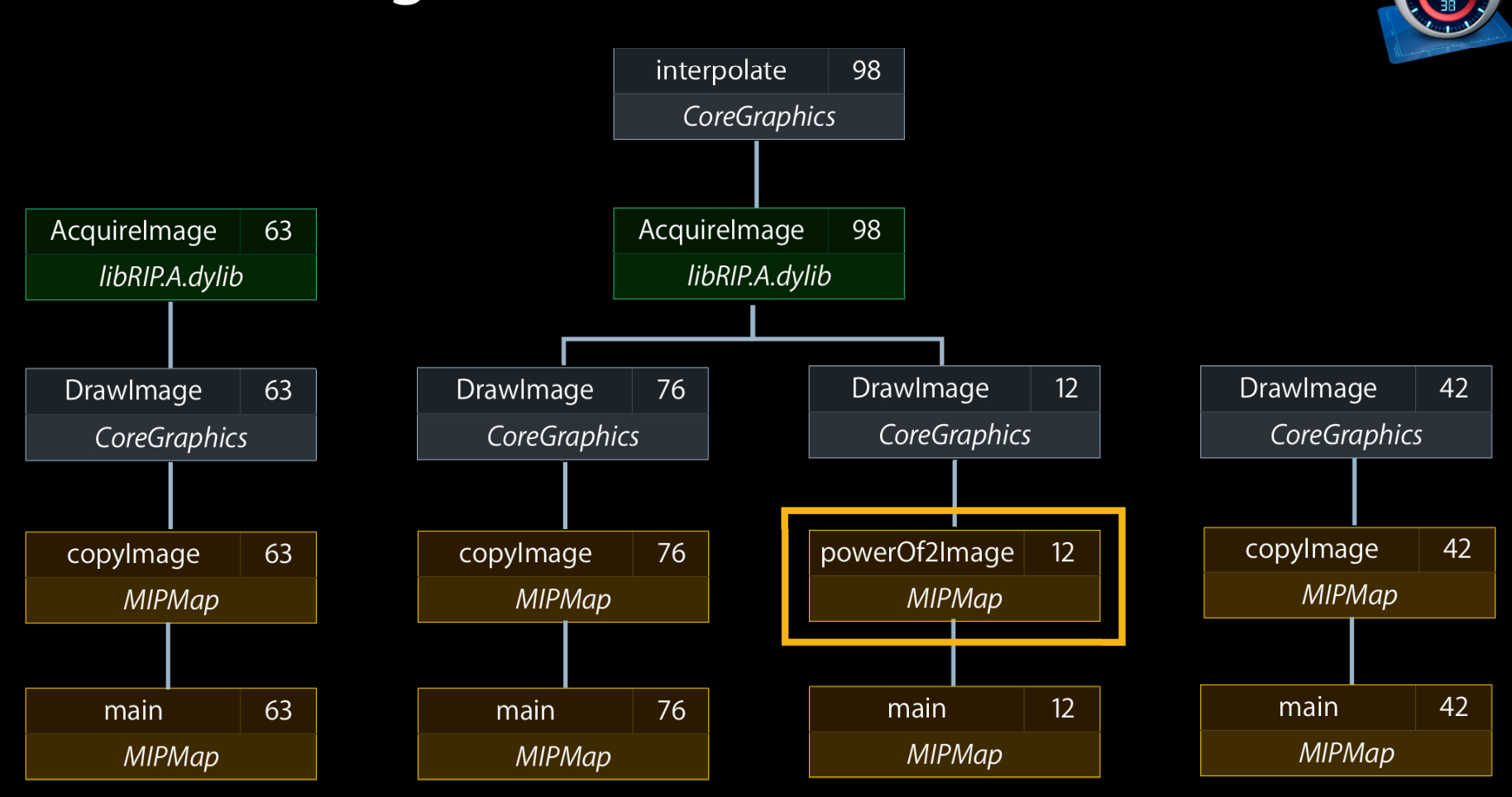

**Prune symbol and subtree**

**Data Mining** 

33

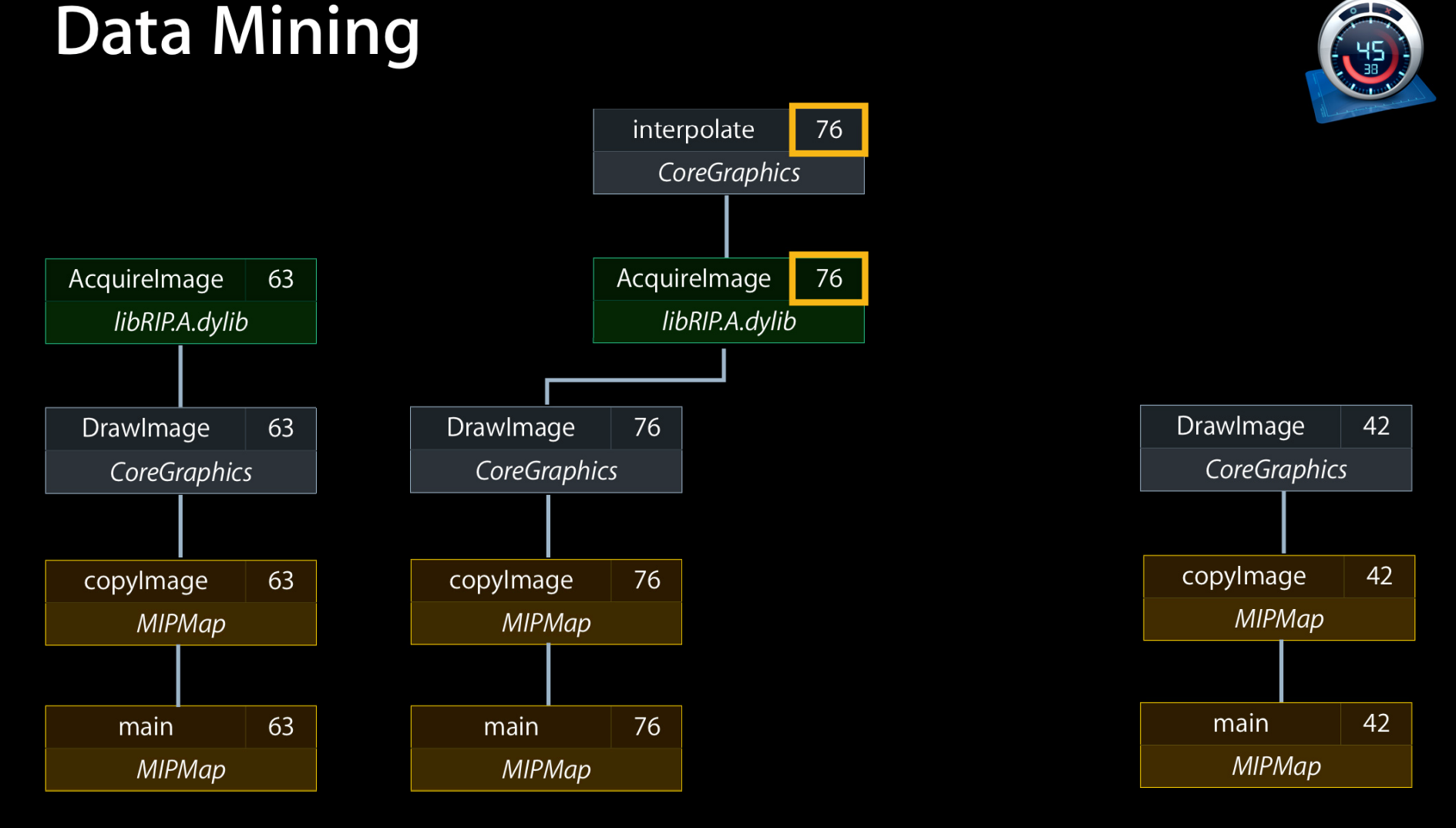

**Prune symbol and subtree**

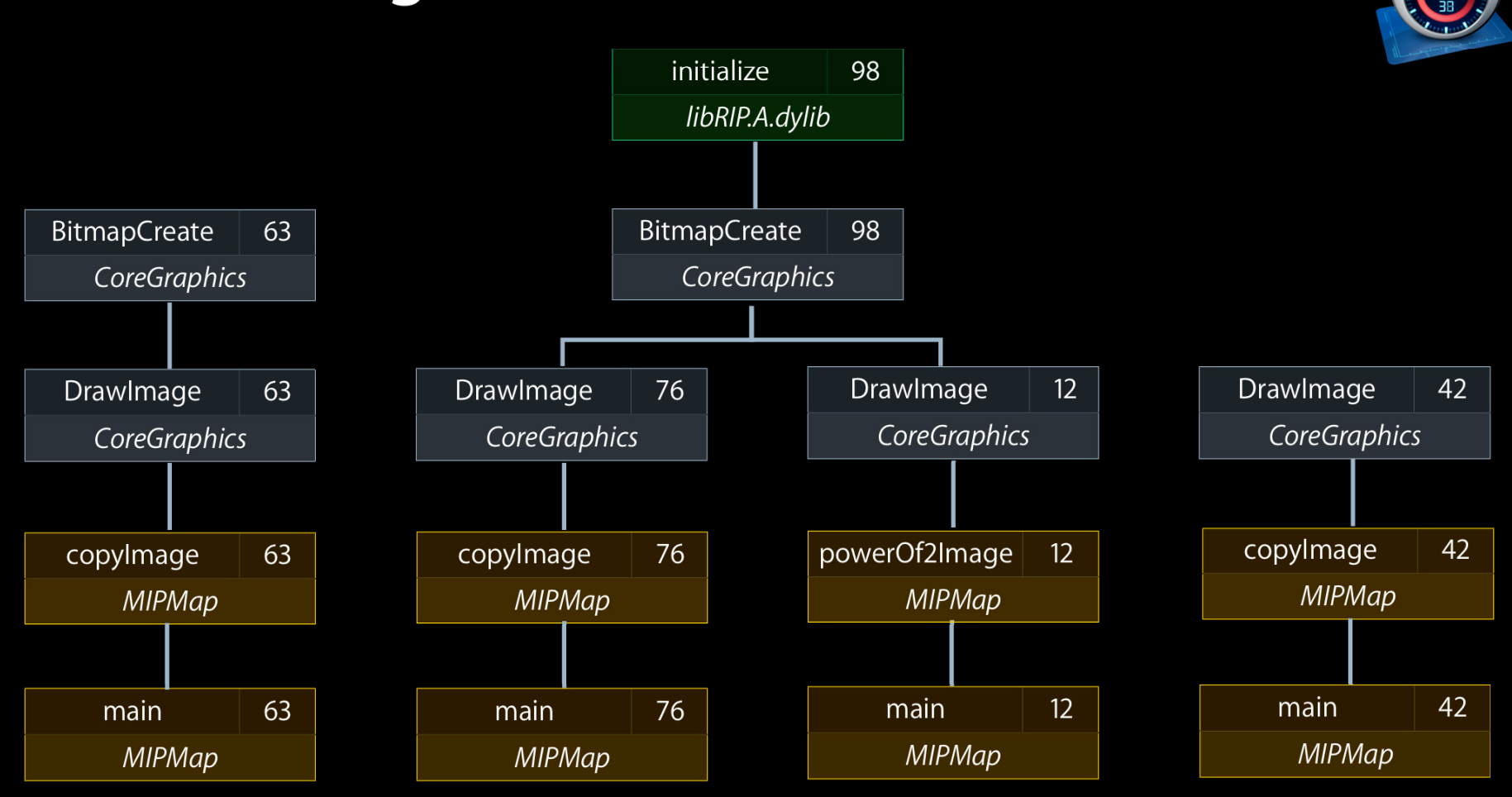

**Flatten library to boundaries**

**Data Mining** 

35

# **Advanced Performance Analysis with Instruments**

**Chad Woolf**

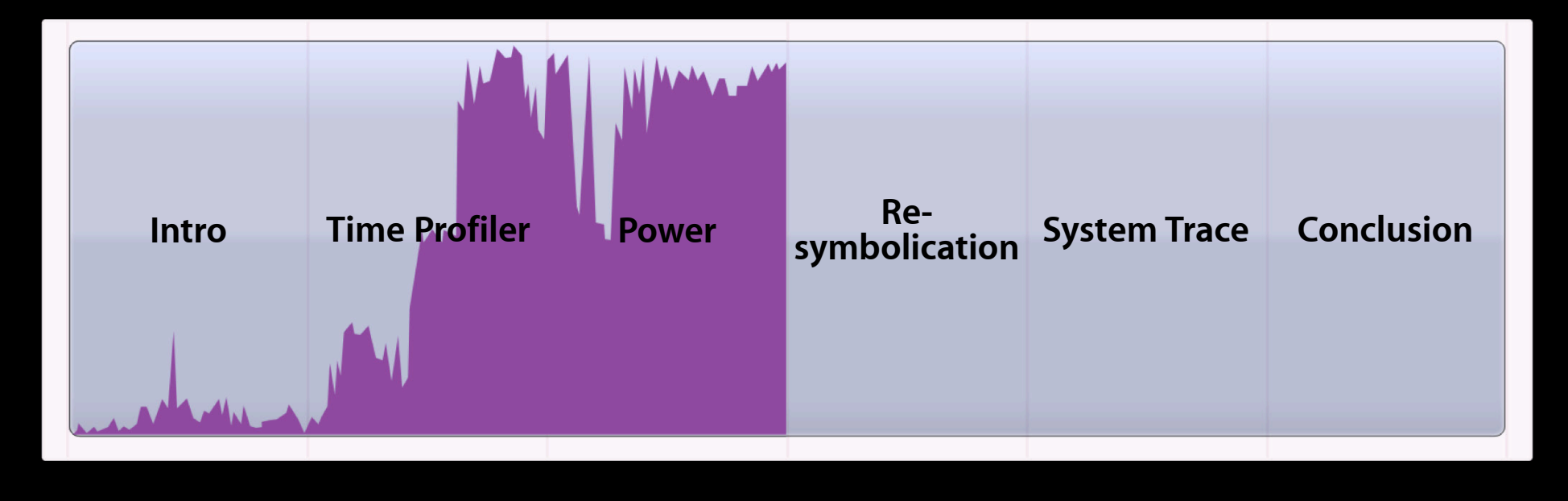
# iPhone SDK 4

#### **Power analysis tools**

- Energy usage (power)
- CPU activity
- Sleep/Wake
- Display brightness
- Radios
- Energy diagnostics template

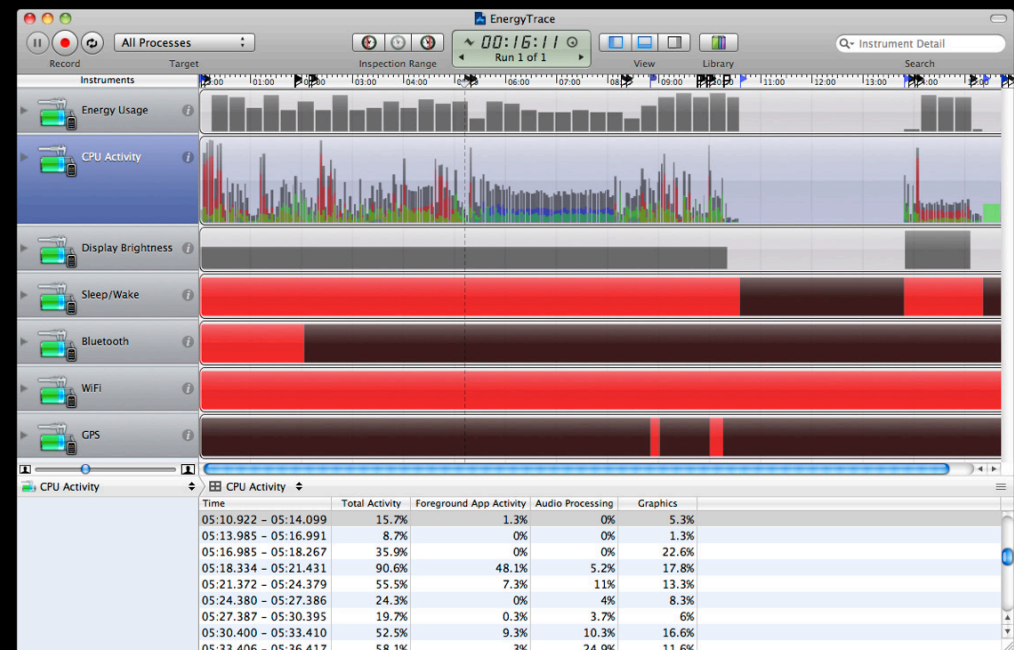

# **Tricks of the Trade**

#### **Mobile devices work differently at home**

- When connected to USB
	- True Sleep/Wake is disabled
	- Energy is flowing into the battery
	- Data is flowing to the host
- When in the field
	- Diverse radio environment
	- ■Only way to test location updates

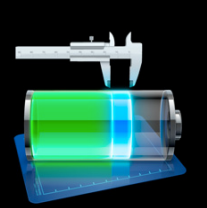

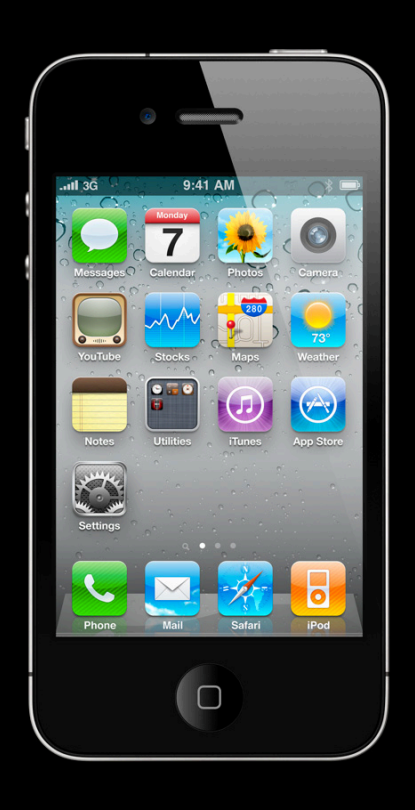

## **Tricks of the Trade**

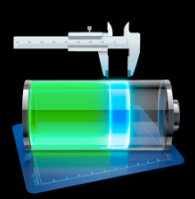

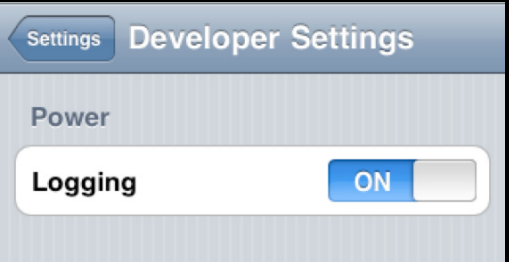

or

#### Record in the field **Record while connected**

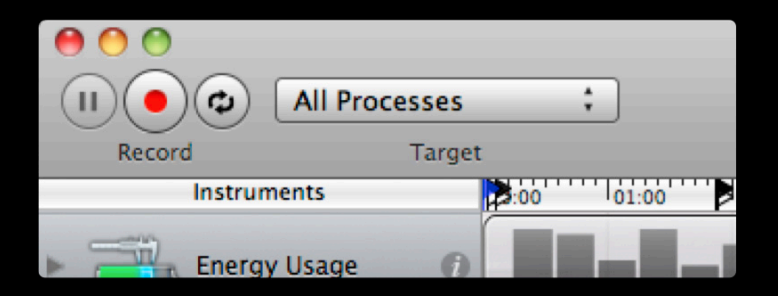

#### **Energy Usage True power measurement**

- Records energy flowing from the battery
- Energy usage factor from 1 to 20
	- $\bullet$  low number  $\rightarrow$  long battery life
	- $\textsf{\textbf{I}}$  high number  $\textsf{\textbf{I}}$  short battery life
- Works with
	- iPhone 3GS
	- iPhone 4
	- iPod Touch second and third generation

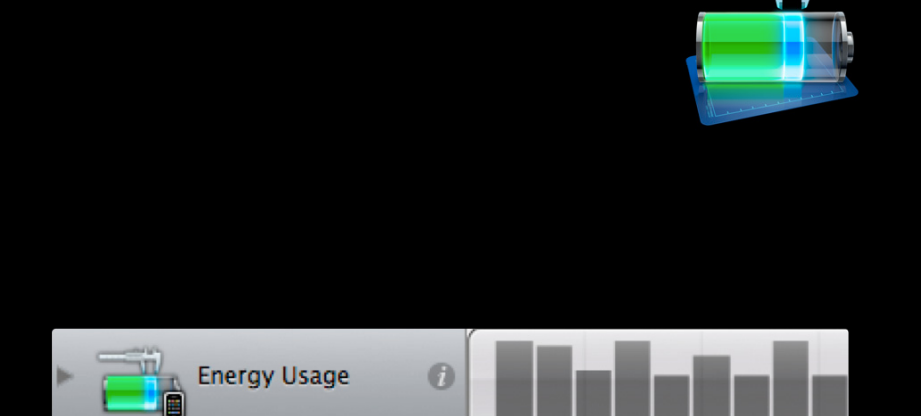

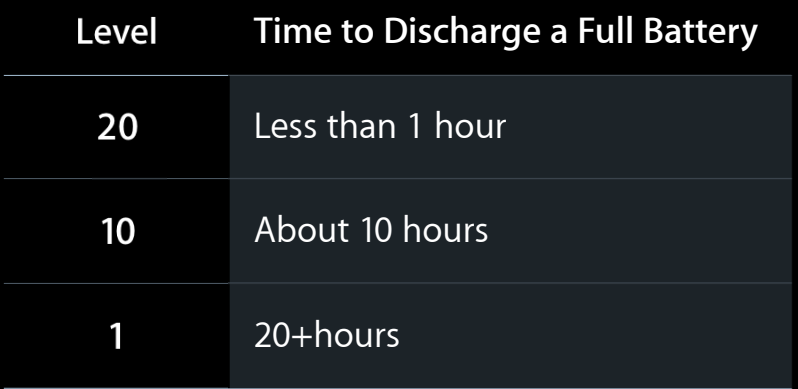

# **CPU Activity**

#### **Track important system activity**

- CPU activity is a big part of your energy profile
- Power scales with CPU load
	- More load = more power
- Measurements
	- Total activity
	- Foreground app activity
	- Graphics/render (springboard)
	- Audio/video (mediaserverd)

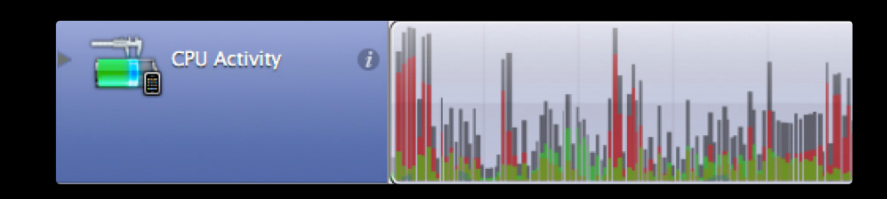

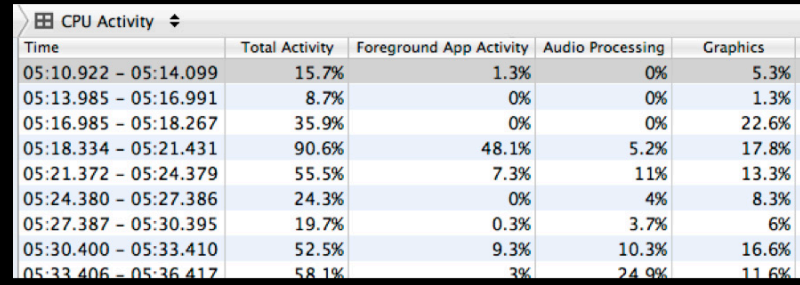

### **CPU Activity Work tends to move around**

- Graphics/render service
	- CoreAnimation
- Audio/video service
	- AV Foundation
	- Media Player Framework
	- ■OpenAL

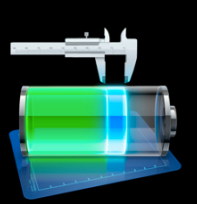

# **CPU Activity**

#### **Tracking important system activity**

- Tracks app state changes
	- Background/foreground
	- Background suspended
	- Foreground obscured

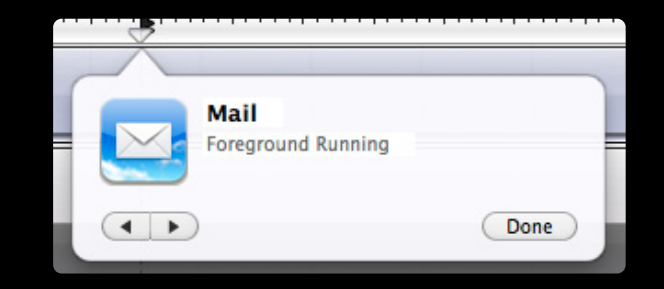

# **Radio Instrumentation**

#### **Track radio states**

- Bluetooth
	- Enabled/disabled
- Wi-Fi
	- Enabled
		- More efficient location
		- More efficient data transfer
	- Disabled
		- Data transfers must use 3G or EDGE

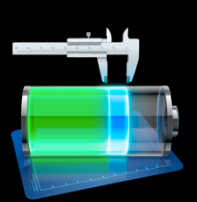

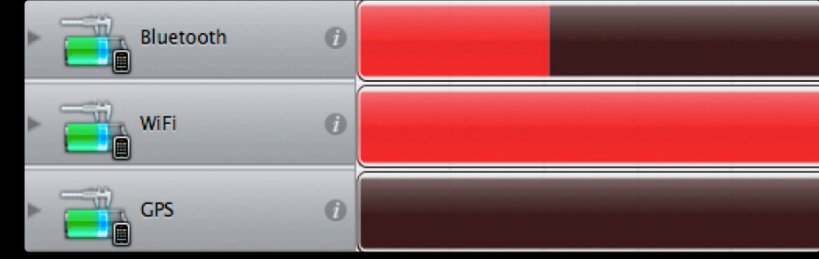

### **Radio Instrumentation GPS state**

- Application driven via CoreLocation
- Enabled
	- Higher power
	- Needed for high accuracy location
- Should be disabled when not needed
	- Using CLLocationManager
	- Lower desiredAccuracy
	- Greater distanceFilter
	- Call stopUpdatingLocation

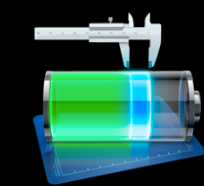

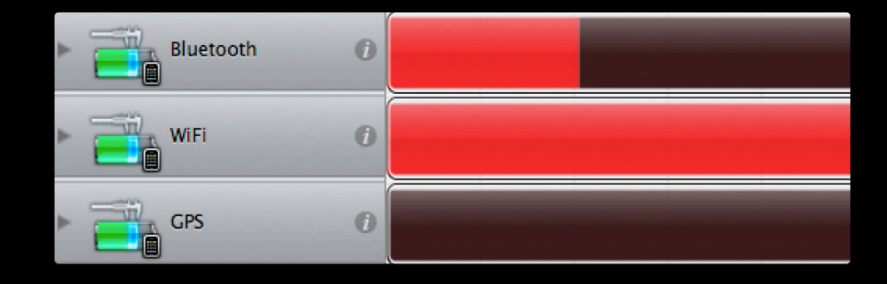

## **Display Brightness Track display activity**

- Backlight consumes energy
- User brightness setting recorded
- Becomes zero when off
	- Sleep/Wake button
	- Idle dim

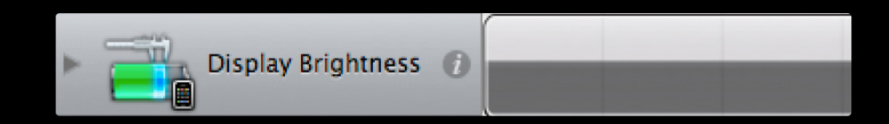

## Sleep/Wake

#### **Extend your battery life with sleep**

- Sleep should occur
	- ~15 seconds after screen is off
	- Background applications may extend that
- Wakes will occur
	- Local notifications
	- Push notifications
	- Location updates

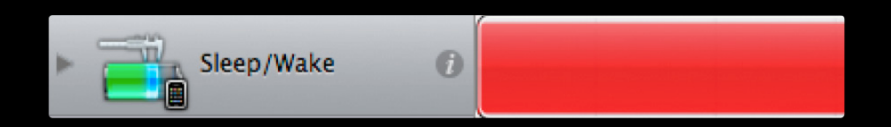

## **Demo Scenario**

**What we'll see**

- Turning on logging
- Importing a trace
- Finding interesting events like
	- A wake caused by a push notification
	- Watching a video on YouTube
	- GPS activity

# Demo

**Power Instrumentation**

# **Tricks of the Trade**

**Controlling your environment**

- Controlling iOS 4 features
	- Mail fetching (disable)
	- Push notifications (disable)
	- Auto-dimming (disable)

#### • Radios

- Disable Wi-Fi to test 3G or EDGE transfers
- Disable Bluetooth
- Temperature affects energy usage

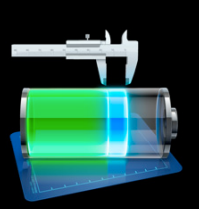

### **Power Analysis Tools Summary**

- New template for understanding energy usage
- Extend battery life
- Record data while in field
- New in iPhone SDK 4

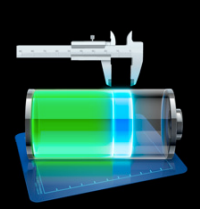

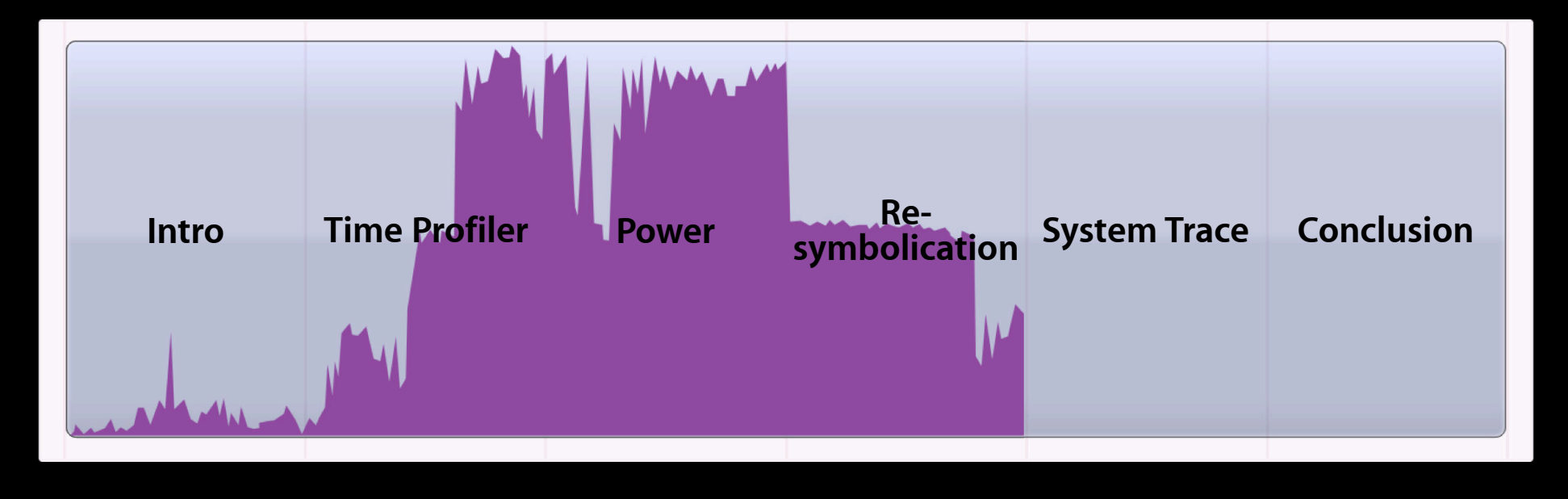

# **Missing Symbols**

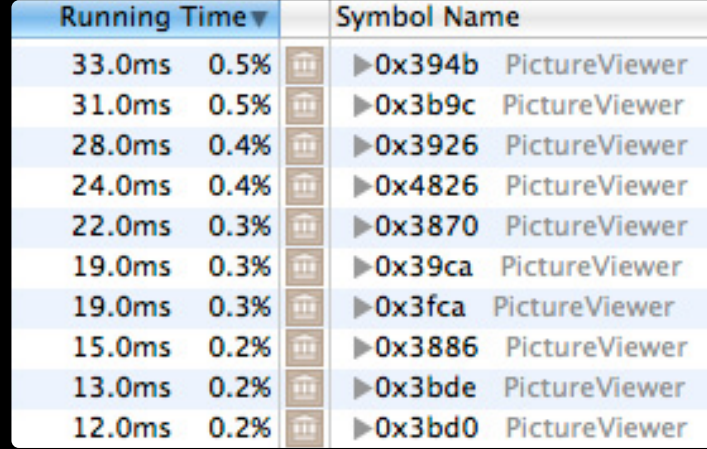

#### **Missing Symbols Before iPhone SDK 4**

- Solution
	- Rebuild your application
	- Install
	- Re-run your test

#### • Reason

- Symbol information remains on the host
- Application binary remains on the host
- Cleaning destroys all that
- A rebuilt binary has a different UUID

#### **Missing Symbols Before iPhone SDK 4**

- Other reasons
	- Instruments uses Spotlight to find symbol information
	- Spotlight can't see into
		- Compressed archives
		- Some network shares
		- Places it's told not to look
		- /tmp

## **Missing Symbols Enter Re-Symbolication**

- Manually locate the missing symbol information
- Under the File menu
	- Re-Symbolicate Document
- Locate the dSYM
- Add dSYM search paths

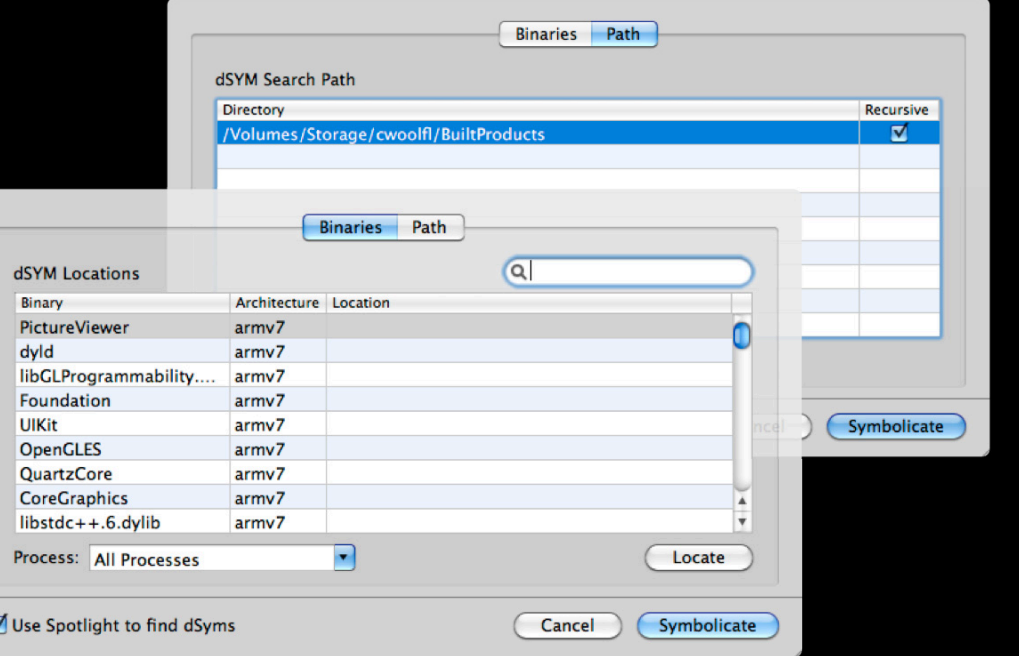

 $iOS_4$ 

# **Re-Symbolicated**

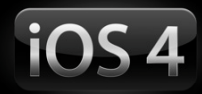

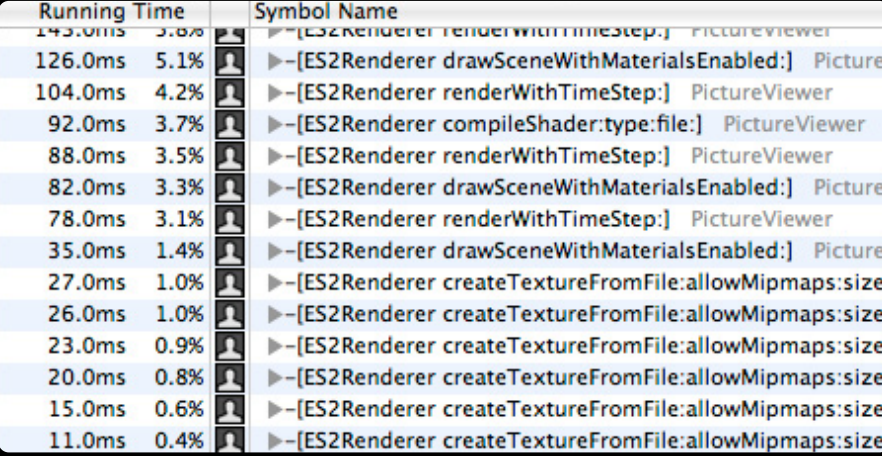

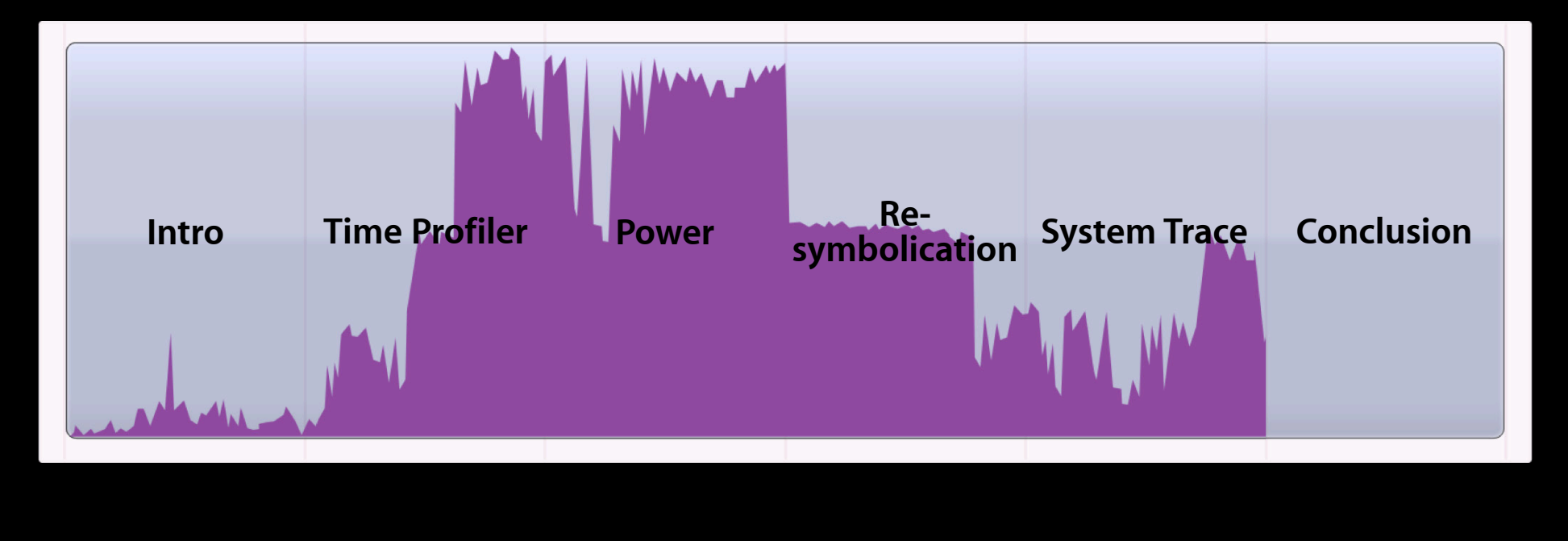

#### **System Analysis Motivation**

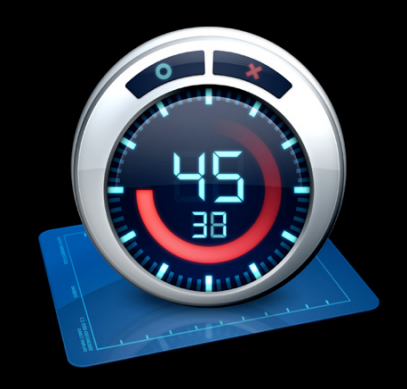

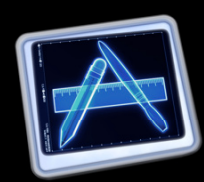

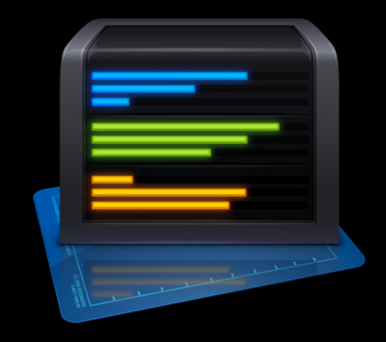

**Where your threads spend time**

**How your threads interact with other threads**

## **System Trace What does it do?**

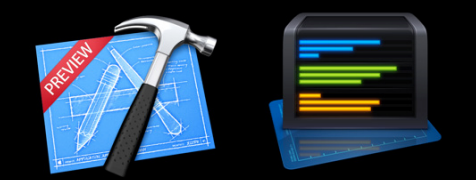

- Shows all transitions between user to kernel code due to system events:
	- System calls
	- VM operations
	- Thread scheduling context switches

### **System Trace How does it work?**

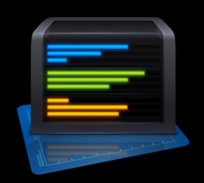

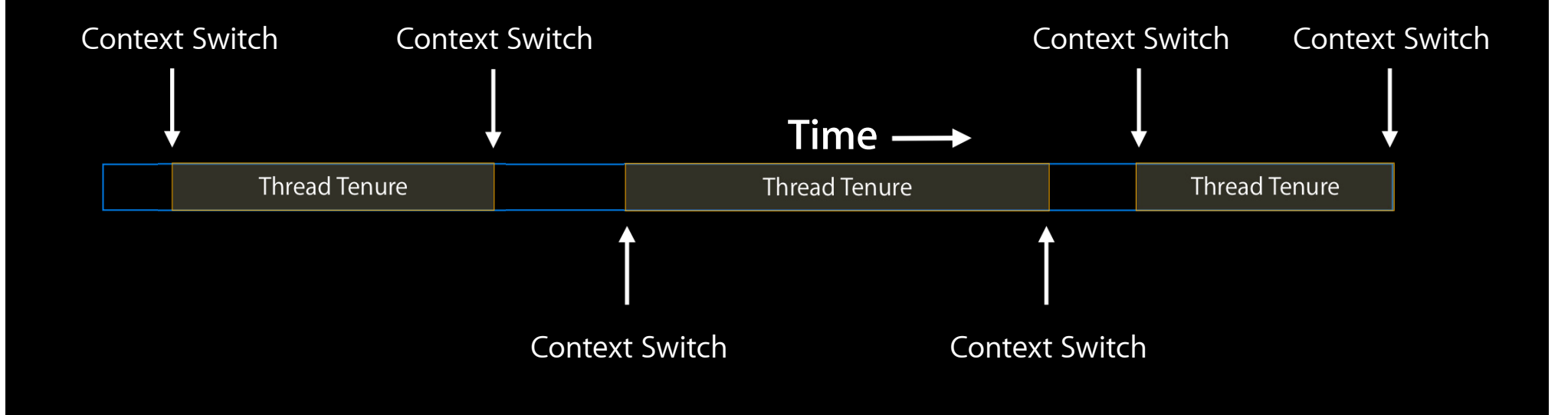

#### **System Trace How does it work?**

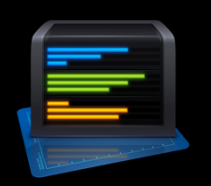

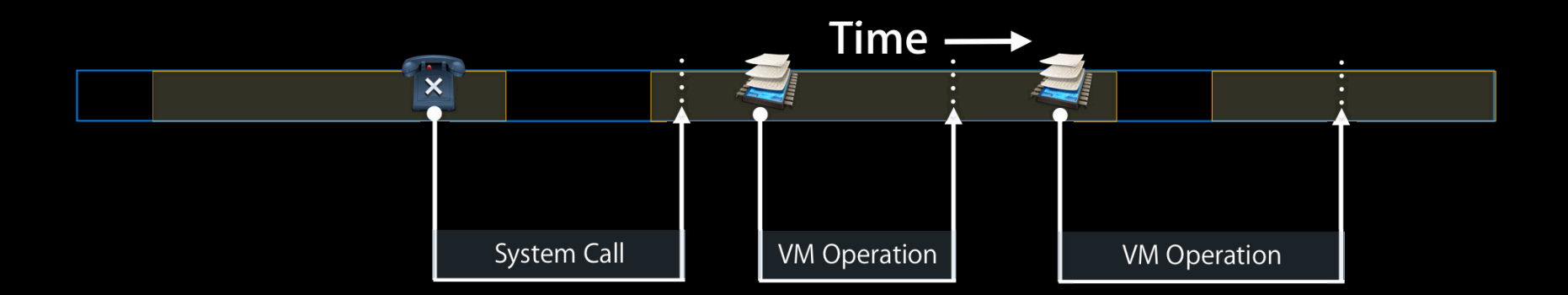

## **System Trace Scheduling Instrument**

- Records all thread context switches
- Context switch reasons
- Threads running in user, system or idling
- Thread priorities

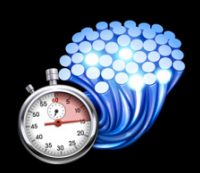

## **System Trace Scheduling Instrument**

- Rules of thumb
	- Minimize number of context switches
	- For throughput: maximize tenure length
	- For responsiveness: minimize tenure length

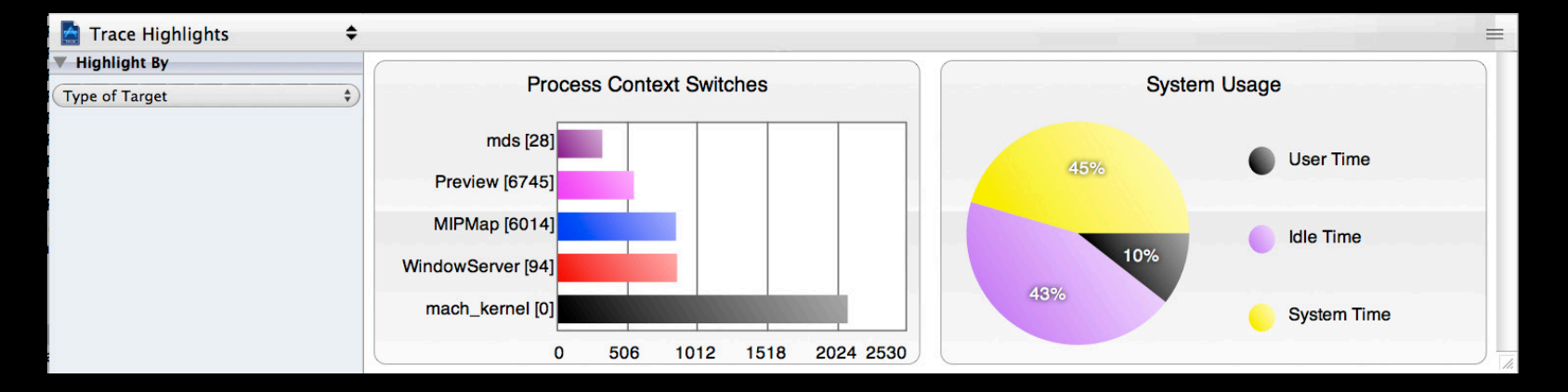

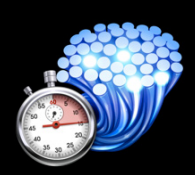

### **System Trace System Calls Instrument**

- Records all system calls made to the kernel
	- e.g. read, select, locks
- May incur context switch
- Cause unwanted serialization

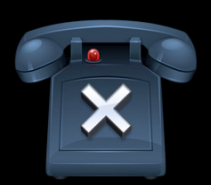

### **System Trace System Calls Instrument**

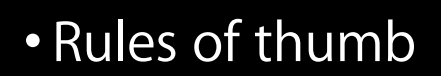

- Minimize number of system calls
- Avoid slow blocking system calls

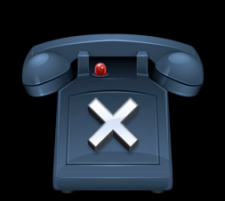

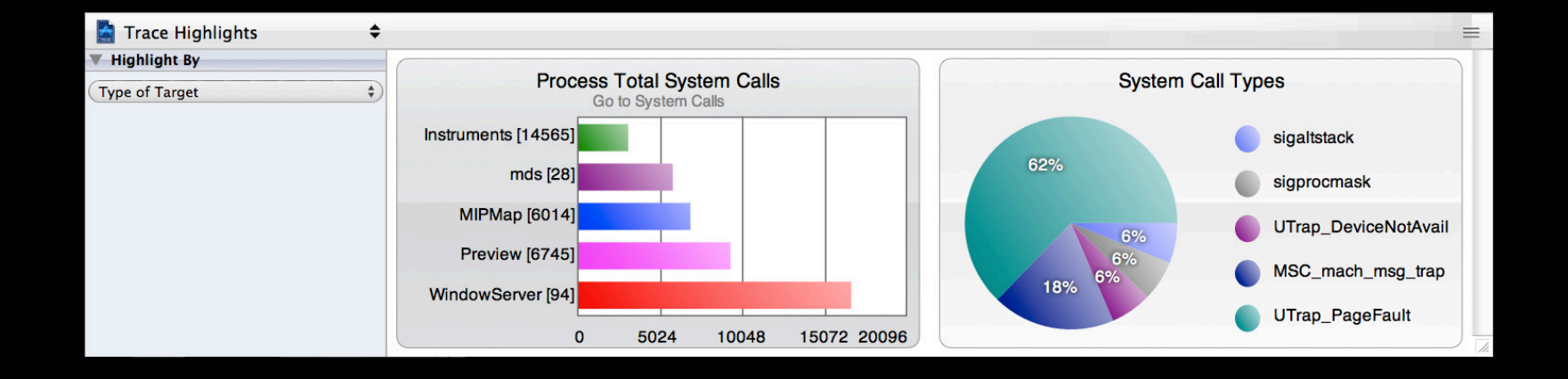

## **System Trace VM Operations Instrument**

- Records uses of unmapped memory pages
	- First use of new memory allocations
	- First write to shared memory
	- Page-ins and outs from disk

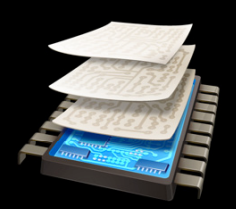

# **System Trace**

#### **VM Operations Calls Instrument**

- Rules of thumb
	- Minimize memory use generally reduces page faults
	- Reuse memory allocations
	- Pre-allocate memory for latency sensitive programs

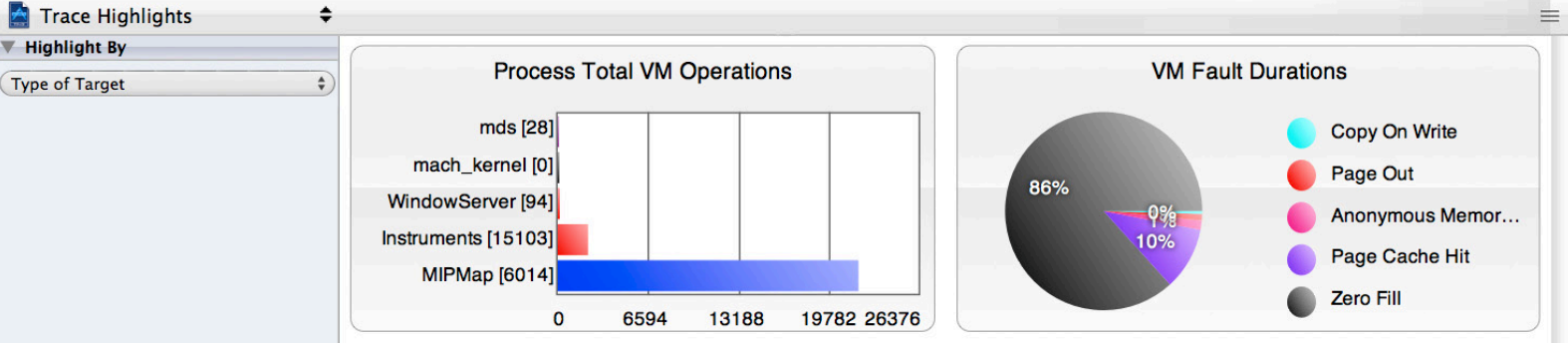

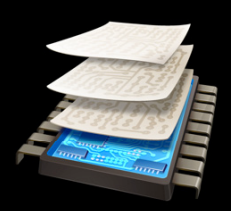

# Demo **System Trace**

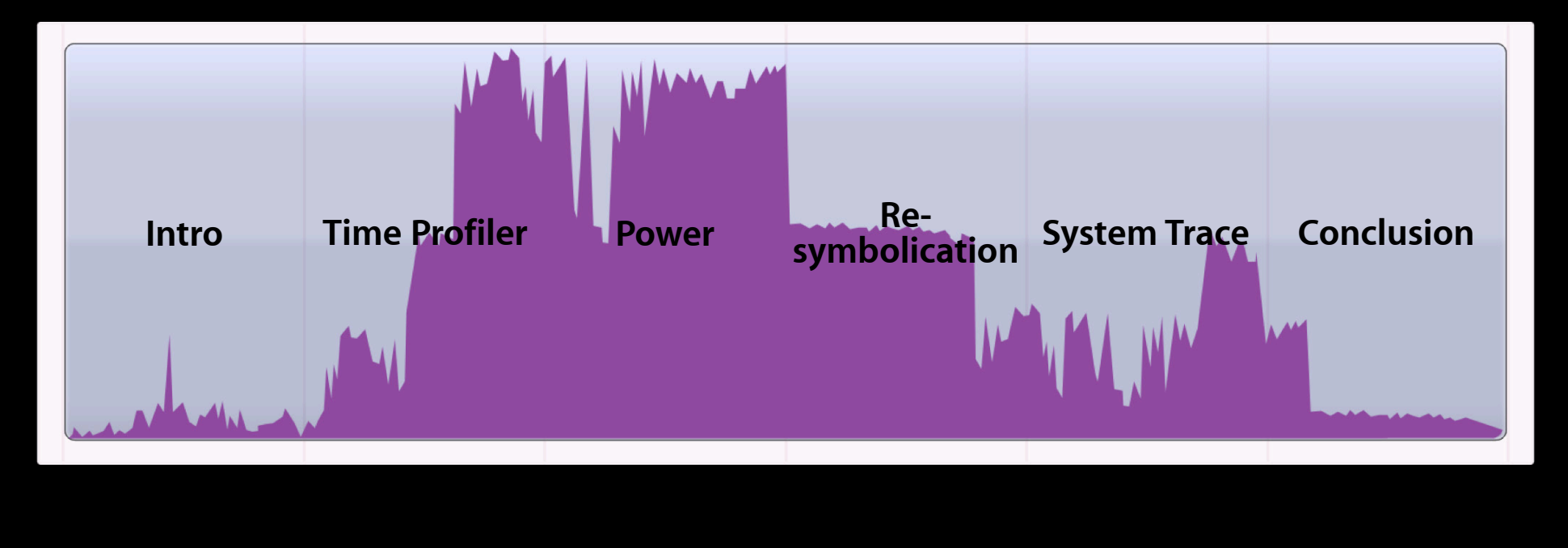

# **Conclusion**

**Performance improvements are iterative**

- Progressively optimize using Time Profiler
- Understand power characteristics of iOS 4 apps
- Examine interaction with the system

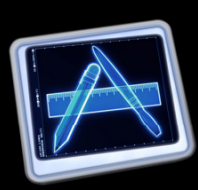

## **More Information**

**Michael Jurewitz**

Developer Tools Evangelist jurewitz@apple.com

#### **Instruments Documentation**

*Instruments User Guide* (Xcode documentation)

#### **Apple Developer Forums**

http://devforums.apple.com
## **Related Sessions**

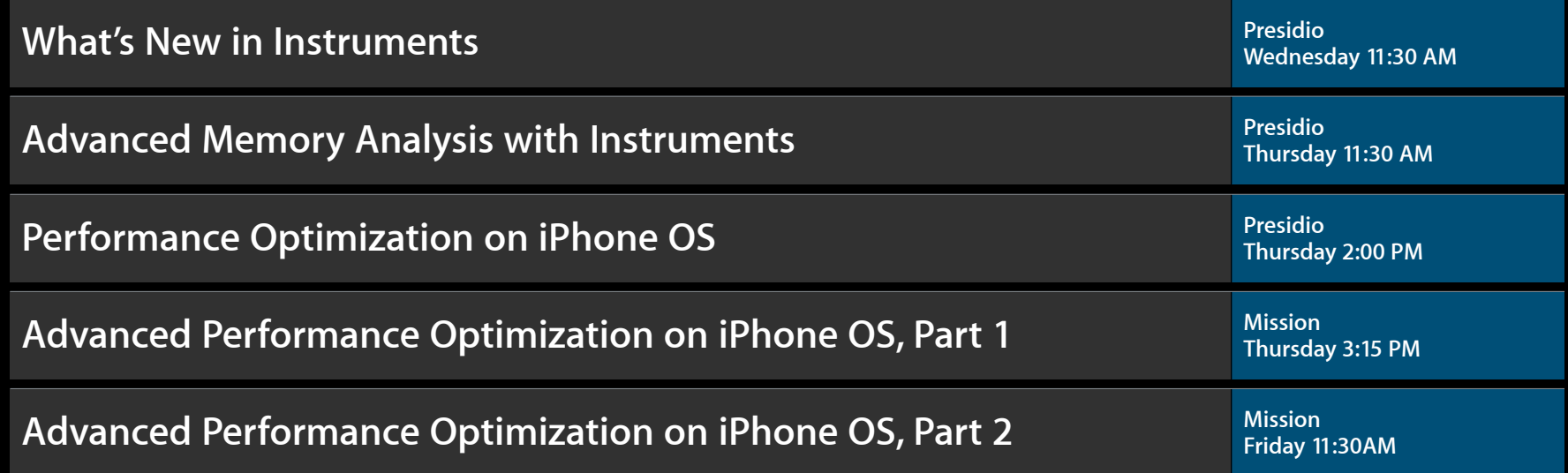

## **Related Labs**

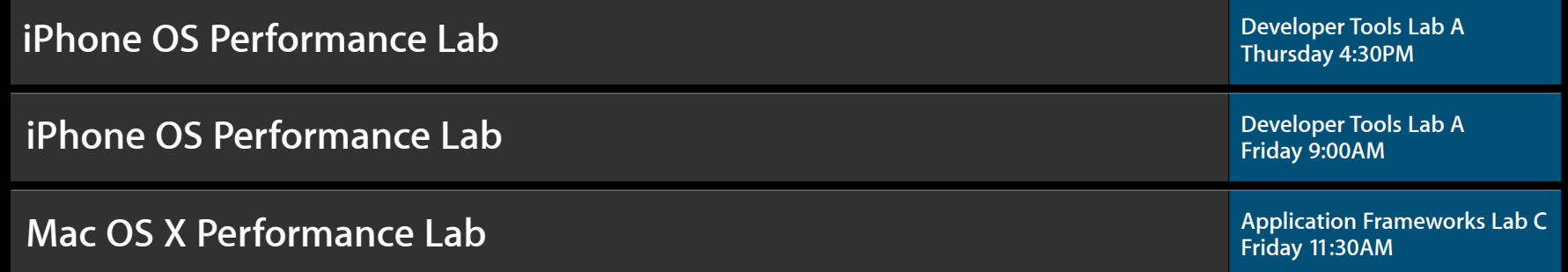

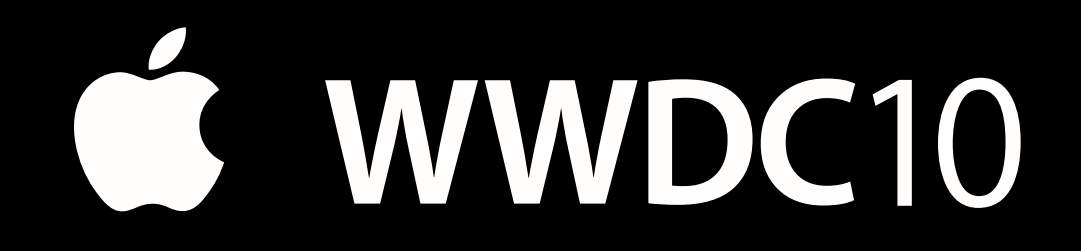

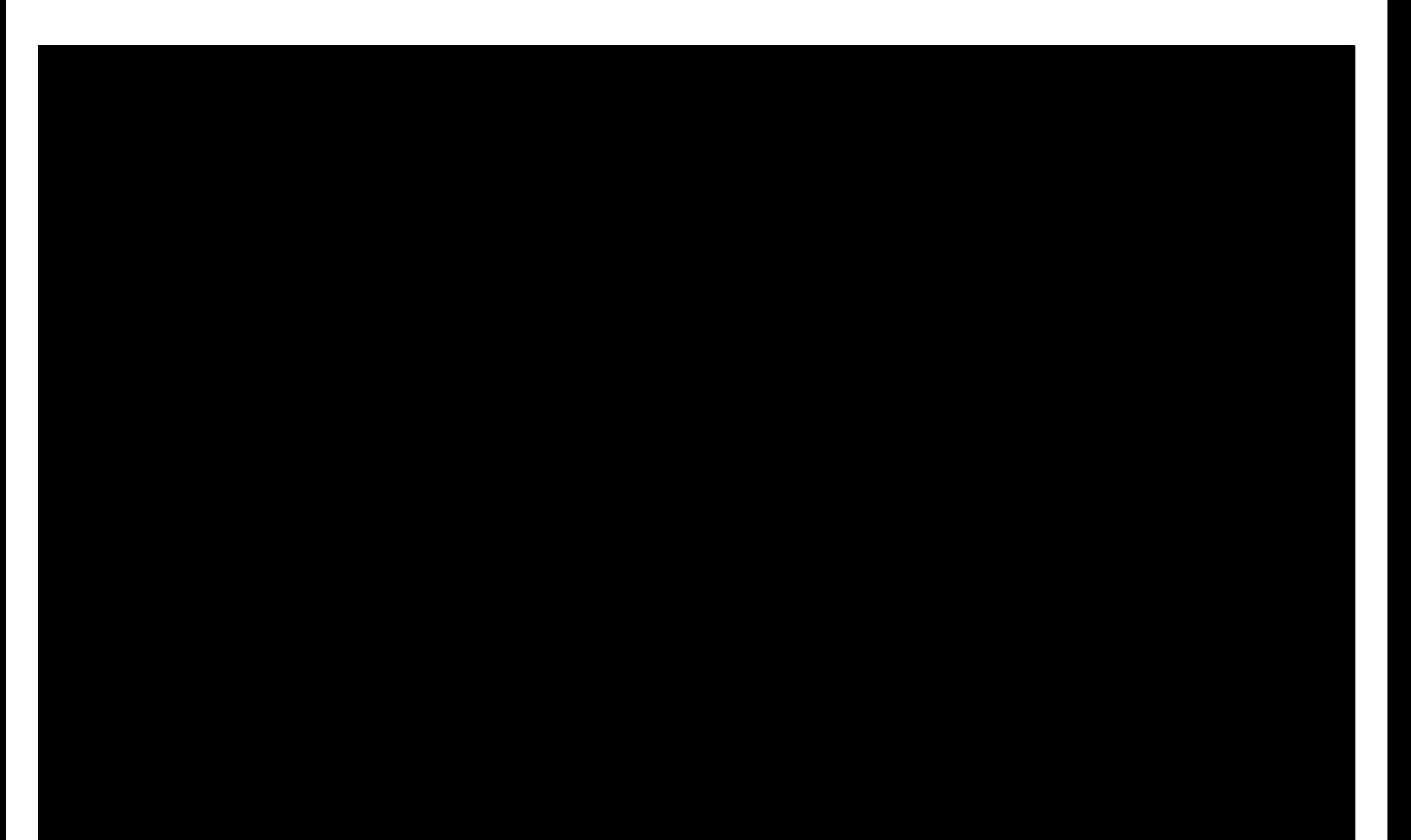